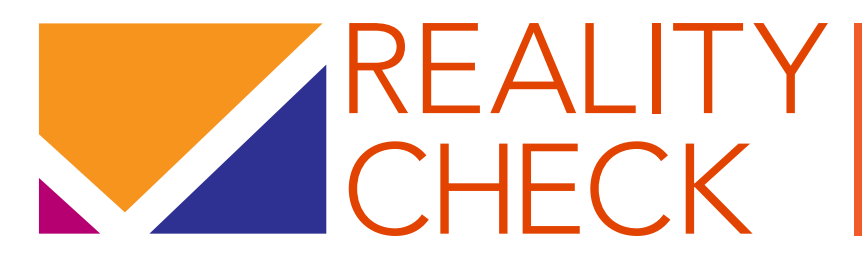

UN OUTIL DE PRÉVISION ET DE PLAIDOYER POUR LE RENFORCEMENT DES PROGRAMMES DE PLANIFICATION FAMILIALE

## 3è VERSION GUIDE DE L'UTILISATEUR

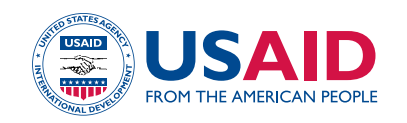

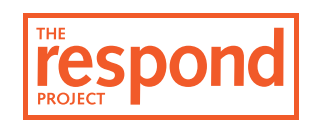

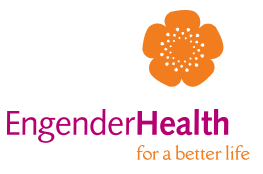

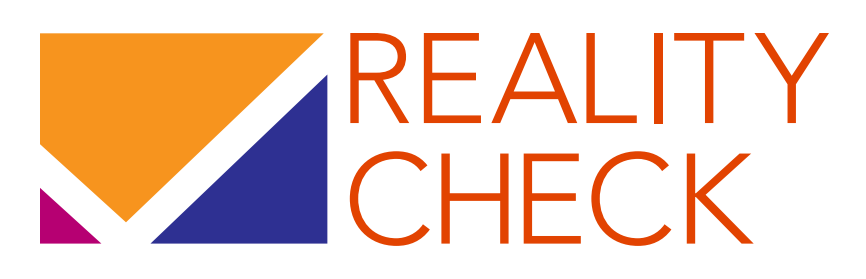

# Un outil de prévision et de plaidoyer pour le renforcement des programmes de planification familiale : 3è version

Guide de l'utilisateur

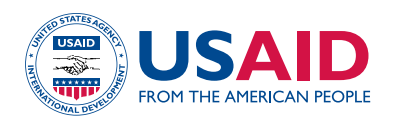

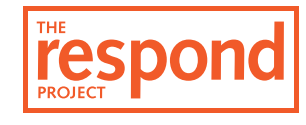

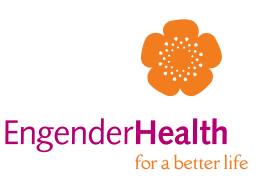

© 2014 EngenderHealth/Le Projet RESPOND. Tous droits réservés.

Le Projet RESPOND c/o EngenderHealth 440 Ninth Avenue New York, NY 10001 U.S.A. Téléphone : 212-561-8000 Fax : 212-561-8067 e-mail : info@respondproject.org www.respondproject.org

ISBN 978-1-937410-18-6

Cette publication a été rendue possible grâce au généreux soutien du peuple américain par l'intermédiaire du Bureau de la Population et de la Santé Reproductive de l'Agence des Etats-Unis pour le développement international (USAID) conformément aux termes de l'accord de coopération numéro GPO-A-00-08-00007-00. Le contenu de cette publication relève de la responsabilité du Projet RESPOND et ne reflète pas nécessairement les points de vue de l'USAID ou du Gouvernement des Etats-Unis. Le contenu de cette publication relève de la responsabilité du Projet RESPOND et ne reflète pas nécessairement les points de vue de l'USAID ou du Gouvernement des Etats-Unis.

Imprimé aux Etats-Unis d'Amérique sur du papier recyclé.

Citation suggérée : Le Projet RESPOND. 2014. *Reality Check : Un outil de prévision et de plaidoyer pour le renforcement des programmes de planification familiale : Version 3. Guide de l'utilisateur.* New York : EngenderHealth.

Les données démographiques utilisées dans Reality Check ont été fournies avec la permission de la Division de la Population des Nations Unies. *Source :* Nations Unies, Département des Affaires Économiques et Sociales, Division de la Population. 2013. *World population prospects: The 2012 revision, edition CD-ROM—Comprehensive dataset in Excel and ASCII formats* (United Nations publication, Sales No. E.07.XIII.8). [*Perspectives sur la population mondiale : Révision de 2012.* Publication des Nations Unies, vente numéro E.07XIII8]

## TABLE DES MATIERES

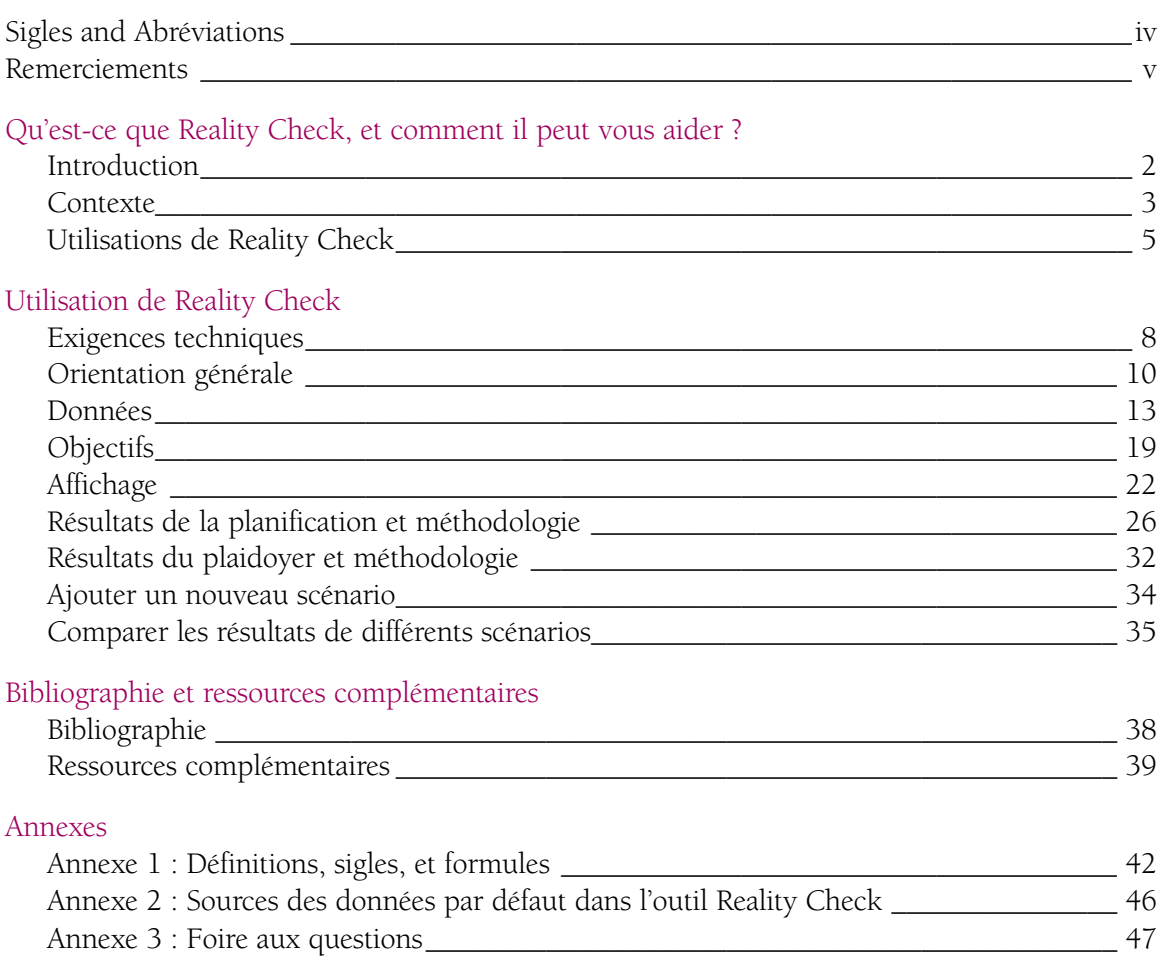

# SIGLES ET ABRÉVIATIONS

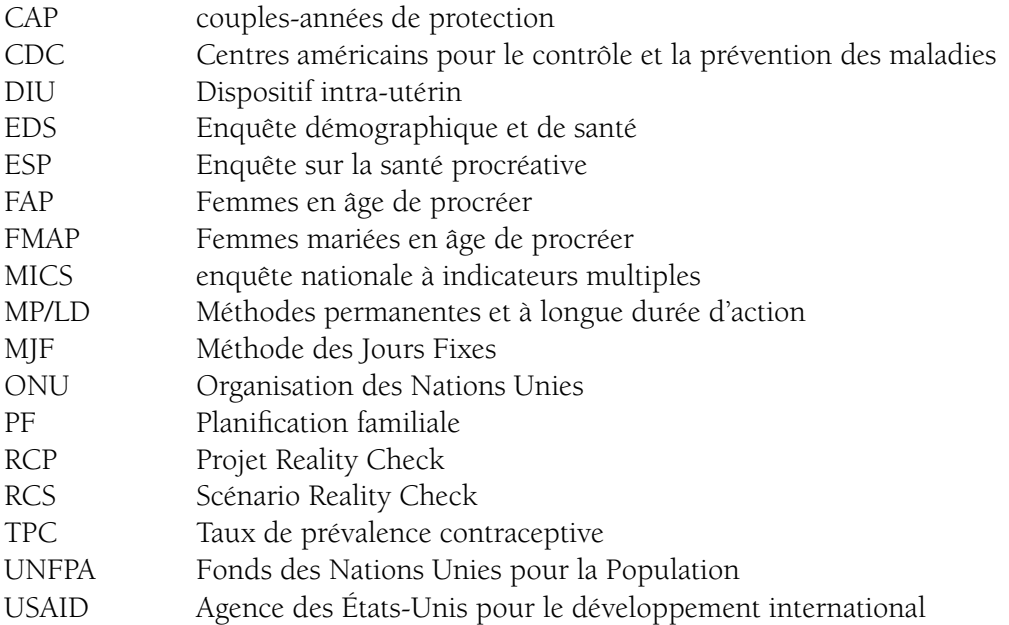

## REMERCIEMENTS

Cette version du guide de l'utilisateur de *Reality Check : Un outil de prévision et de plaidoyer pour le renforcement des programmes de planification familiale : 3è édition* a été révisée et mise à jour par Melanie Yahner, chargée de programme senior pour le suivi, l'évaluation et les recherches du Projet RESPOND à New York. Le projet RESPOND remercie et exprime sa gratitude à l'égard du Peuple américain pour son soutien par l'intermédiaire de l'Agence des États-Unis pour le développement international (USAID) en vue de l'élaboration de cet outil et de ces versions précédentes, en particulier pour la contribution et l'enthousiasme manifesté par Patricia MacDonald, Carolyn Curtis, et Erin Mielke.

Nous sommes très reconnaissants vis-à-vis d'Exceed Digital d'avoir inlassablement travaillé à la création d'un outil facile à utiliser. Tor de Vries d'EngenderHealth a conçu l'interface utilisateur. Weronika Murray et Carolin Beine ont désigné le logo et le guide de l'utilisateur. John Yanulis, Ashley Jackson et Joshua Kaden ont largement participé à la création de cet outil. Leah Jarvis du Projet RESPOND et Matthew Kusen d'EngenderHealth ont recueilli bon nombre des données pour ce guide qui est facile à utiliser. Plusieurs personnes ont joué un rôle essentiel pour la révision de l'outil, notamment Maureen Clyde, Santiago Plata, Jane Wickstrom et Holly Connor. Michael Klitsch et Elkin Konuk ont respectivement assuré la supervision éditoriale et le formatage de ce guide. Nous remercions Mariam Bagayoko pour sa traduction de l'outil et de ce manuel d'utilisation, et André Koalaga pour sa révision de la traduction.

Les auteurs tiennent à remercier la Division de la Population des Nations Unies de nous avoir permis d'utiliser des dossiers Excel clefs portant sur la démographie issus de leurs publications *World Population Prospects: The 2013 Revision* et les inclure dans cet outil. Nous sommes également reconnaissants à l'égard du Programme de l'Enquête démographique et de santé (EDS) et du Fonds des Nations Unies pour l'enfance (UNICEF) de nous avoir respectivement autorisés d'inclure les données relatives au taux de prévalence contraceptive tirées de l'EDS et de l'enquête nationale à indicateurs multiples.

La version originale de Reality Check a été élaborée dans le cadre du Projet ACQUIRE par John M. Pile, Alyson Smith, Robert Patton, et Jan Kumar, avec la participation de John Ross. Emily Sonneveldt et Laura Subramanian ont apporté une contribution précieuse à la 2è version.

I. QU'EST-CE QUE REALITY CHECK ET COMMENT PEUT-IL VOUS AIDER ?

## INTRODUCTION

Les données de qualité sont fondamentales pour le plaidoyer en faveur de financements visant à répondre aux besoins des programmes ayant trait à la planification familiale (PF) et à identifier les ressources humaines et matérielles nécessaires à la réalisation de ces objectifs. Les prévisions en matière d'utilisation de la contraception sont primordiales pour fixer des objectifs réalistes mais aussi ambitieux en ce qui concerne les objectifs des services de PF ainsi que l'organisation des ressources d'un programme pour l'avenir. Une bonne programmation requiert des données de manière à ce que les objectifs et activités choisies soient adaptés et fondés sur des données factuelles. Néanmoins, les responsables et chargés de programme sont souvent privés des données nécessaires pour les aider à prendre des décisions réalistes à propos de leurs programmes.

Reality Check est un outil facile d'usage qui génère des données pour un plaidoyer s'appuyant sur des données factuelles et une planification stratégique pour les programmes de PF. L'outil peut être utilisé pour fixer des objectifs de PF réalistes et prévoir l'expansion des services pour les atteindre ; il peut aussi fournir des données en vue d'actions de plaidoyer grâce à des estimations des exigences des programmes pour leur mise en œuvre, parallèlement à l'impact sanitaire de la réalisation des objectifs contraceptifs. L'outil permet aux utilisateurs (a) de tester rapidement les scénarios sur l'avenir, y compris les changements dans la gamme de méthodes contraceptives, et (b) de comparer ces scénarios sur l'avenir avec les performances passées afin de déterminer si les objectifs actuels sont réalisables. Reality Check peut être utilisé à n'importe quel niveau géographique pour lequel la population et le taux de prévalence contraceptive (TPC) peuvent être définis ; il est plus facilement appliqué aux échelons nationaux et régionaux dans la mesure où des données issues d'enquêtes sur la population sont largement disponibles ; mais il peut également être utilisé si le TPC peut faire l'objet d'une estimation. En outre, l'outil peut aider les responsables de programme à mieux saisir les avantages et inconvénients potentiels de l'expansion de la gamme de méthodes contraceptives pour faire en sorte que les clients aient accès à un certain nombre de méthodes, de manière à ce qu'ils puissent choisir ceux qui correspondent le mieux à leurs intentions en matière de procréation.

Cet outil a également été conçu pour une utilisation sur des ordinateurs disposant du système d'exploitation Windows dans des milieux à faible revenus où il est possible que les connections internet à haut débit ne soient pas disponibles et les compétences en informatique limitées. Toute personne ayant des compétences élémentaires en informatique sera en mesure d'utiliser cet outil. Parmi les bénéficiaires de cet outil, peuvent figurer les agents de planification et les administrateurs de ministères de la santé ainsi que d'autres entités clefs aux niveaux national, provincial, ou des districts, de même que les programmateurs de PF au sein des agences de bailleurs de fonds ou de coopération.

Ce guide de l'utilisateur donne des instructions pour l'utilisation de l'outil et explique la méthodologie et les concepts clefs sous-jacents. Le dispositif complet de Reality Check comprend l'outil lui-même, le Guide de l'utilisateur et une clef USB contenant la version électronique de ce guide, de l'outil et des ressources additionnelles, notamment les copies électroniques des éléments utilisés pour ce guide.

## CONTEXTE

Reality Check est un outil qui génère des données pour un plaidoyer et des prévisions fondés sur des éléments probants. Il peut être utilisé pour fixer des objectifs de PF réalistes, pour prévoir l'expansion de services afin de répondre aux objectifs de programme et produire des données pour le plaidoyer en matière de PF. Reality Check permet aux utilisateurs de tester les scénarios des objectifs d'avenir de TPC, en tenant compte des implications des tendances de TPC passées.

#### QU'EST-CE QUE REALITY CHECK ET COMMENT PEUT-IL VOUS AIDER ?

Reality Check génère des données pour la prise de décision, il permet d'évaluer les tendances passées de TPC et de tester des scénarios sur l'avenir pour une zone géographique. L'outil utilise les données démographiques pour faire des projections du nombre d'utilisateurs de contraception sur une période donnée ; en fonction de cette information, il peut calculer le nombre de nouveaux utilisateurs, les besoins et coûts des produits et fournitures, la capacité en prestation de services, et les couples-années de protection (CAP) fournis.<sup>1</sup> Un utilisateur peut tester et évaluer le caractère raisonnable des objectifs fixés pour un contexte spécifique, compte tenu des ressources humaines et financières disponibles. L'outil a été conçu en tenant compte de l'utilisateur final, ce qui facilite l'obtention de données pour la prise de décision. L'outil peut être utilisé à l'échelon national ou local dans le cadre du système de soins sanitaires et il a pour but d'être utilisé dans des contextes divers, en particulier dans des milieux à faibles revenus. Un des aspects clefs de cet outil est qu'il permet aux utilisateurs de rapidement tester des scénarios hypothétiques. Il peut aider les responsables à mieux comprendre les inconvénients de la poursuite de l'utilisation d'une méthode spécifique, de même que les avantages éventuels d'une expansion de la gamme des méthodes contraceptives afin de préconiser l'utilisation d'une contraception plus efficace.

#### FAIRE DES PROJECTIONS SUR LES OBJECTIFS DE TPC ET PLANIFIER DE MANIÈRE RÉALISTE

La détermination du TPC global et la quantification des objectifs liés à des méthodes spécifiques sont primordiales pour plaider en faveur d'investissements dans la PF, pour évaluer les efforts actuels des programmes en matière de PF et pour planifier de manière réaliste les ressources requises pour le programme. Mais les responsables de programme sont souvent privés des chiffres ou outils nécessaires à la prise de décisions réalistes pour les programmes. Pour une bonne programmation, il faut disposer de données de manière à ce que les objectifs et activités choisis soient adaptés et fondés sur des données factuelles. La projection du TPC est à la fois un art et une science, et il est important de noter que la qualité des projections (résultats) est étroitement liée à la qualité des données saisies et à la validité des hypothèses formulées. Pour générer des projections fiables, vous devez avoir une bonne connaissance du programme de PF et être au fait des aspects qui peuvent changer et affecter la demande ou l'utilisation de la contraception.

 $1$  Un CAP correspond à la contraception nécessaire pour protéger un couple de la grossesse pendant une année, le calcul du CAP s'appuie sur le volume de l'ensemble des contraceptifs vendus ou distribués aux clients pendant cette année.

#### NÉCESSITÉ DE PROJECTIONS LOCALES, PROPRES AU CONTEXTE

Il est vraiment utile de faire des projections sur les besoins en PF au niveau local, afin d'améliorer les processus de programmation et les résultats des programmes de PF. Très souvent, un pays peut être confronté à des différences entre régions en termes d'utilisation de la PF, les différences doivent être prises en compte à la fois dans la conception de programmes et l'attribution de ressources. Reality Check peut projeter le TPC ainsi que les besoins des utilisateurs, au niveau des produits et fournitures et services à l'échelon national, régional et à celui des districts.

#### Reality Check : une question de planification, plus que d'objectifs

La prise de décision informée et volontaire est un pilier des services de PF de qualité. Le droit des clients de choisir librement suppose qu'ils ne subissent aucune pression ou coercition pour accepter la PF ou utiliser une méthode particulière. Cela implique également la disponibilité d'une gamme de méthodes à partir de laquelle le/la client/e peut faire son choix sans contrainte. Pour que les clients puissent exercer ce droit, ils doivent disposer d'informations précises qu'ils peuvent comprendre, avoir accès à des professionnels de la santé formés, dotés de solides compétences en matière de communication et de conseils et être dans un contexte social qui les soutient pour prendre des décisions correspondant à leurs besoins en termes de fécondité et de santé reproductive.

Reality Check est un outil de planification ayant pour but d'aider les décideurs politiques et responsables à déterminer et à comprendre ce qui est réaliste dans la limite des ressources disponibles, afin d'avoir une estimation de l'impact éventuel de la PF et pour prévoir les ressources nécessaires pour être au service des clients de PF à l'avenir, en fonction des éléments connus par rapport à la population et l'objectif.

Les résultats doivent être utilisés pour faire des projections en termes de conditions de ressources et pour les solliciter et les déployer, mais en aucun cas pour fixer des objectifs individuels pour les prestataires de santé. Cela compromettrait non seulement la qualité des services mais aussi le respect des termes et conditions du financement de l'USAID, tels que stipulés dans l'amendement Tiahrt (USAID, 2009). Cette législation américaine interdit l'utilisation d'objectifs ou de quotas numériques du nombre total de naissances et des utilisateurs de PF, ou des utilisateurs d'une méthode spécifique (bien que cela permette de recourir à des estimations quantitatives ou des indicateurs pour la budgétisation ou la planification). L'amendement Tiahrt s'applique à n'importe quelle organisation non-gouvernementale américaine, organisation non-gouvernementale étrangère percevant des financements, bénéficiant d'une assistance technique, de produits ou de formation de tout compte public américain destiné à des activités de PF.

#### **Types de questions auxquelles Reality Check peut aider à répondre :**

- Si les tendances passées en matière de prévalence contraceptive venaient à continuer, quel TPC aurions-nous à l'horizon 2020 ?
- Le Ministère de la Santé a fixé un objectif de 30 % de prévalence des méthodes modernes d'ici 2020. Est-ce un objectif réalisable ? Quelles ressources humaines et matérielles seront requises pour atteindre cet objectif ?
- Si le besoin non satisfait en PF est élevé, quels seront les éléments nécessaires pour satisfaire ce besoin ?

## UTILISATIONS DE REALITY CHECK

Reality Check aide à planifier, à partir des estimations des besoins, en examinant le lien entre la prévalence contraceptive et les utilisateurs, nouveaux utilisateurs de contraceptifs, les retraits d'implant, les produits, les coûts des produits et fournitures et la capacité de prestation de services en fonction du nombre de femmes en âge de procréer (FAP) et ou de celui des femmes mariées en âge de procréer (FMAP) dans une zone géographique donnée. Reality Check peut également générer des estimations en matière de santé reproductive tels que les grossesses non désirées, les avortements, les avortements à risques, les naissances vivantes qui pourraient être évités si la gamme de méthodes contraceptives et le TPC ciblés étaient atteints.

Les résultats pour lesquels Reality Check peut faire des projections sont :

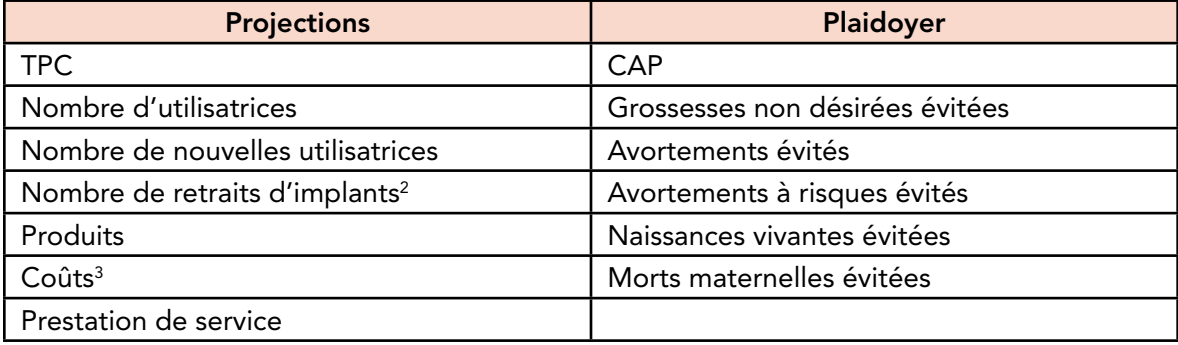

<sup>2</sup> Il n'y a pas d'estimation du DIU en raison de la facilité relative du retrait par opposition à la procédure d'extraction de l'implant.

<sup>3</sup> Seuls les coûts des contraceptifs sont inclus dans les valeurs par défaut dans Reality Check, mais les utilisateurs peuvent saisir les coûts unitaires totaux le cas échéant pour calculer le coût total des prestations de service.

# **II. UTILISATION DE REALITY CHECK**

## EXIGENCES TECHNIQUES

#### EXIGENCES LIÉES AU SYSTÈME D'EXPLOITATION

Les éléments suivants correspondent aux exigences minimales en termes de système d'exploitation pour faire fonctionner la version la plus récente de Reality Check. Veuillez noter que si votre système d'exploitation ne répond pas à ces conditions, vous ne parviendrez pas à installer l'application.

Reality Check est une application Windows qui a été conçue pour et spécifiquement testée avec les systèmes d'opération suivants :

- Windows XP SP3
- Windows Vista
- Windows 7
- Windows 8
- Windows 8.1

L'espace disque total (y compris les éléments préalables qui sont principalement inclus dans les mises à jour de Windows) est d'environ 145MB. Cela comprend :

- 40 MB—application Reality Check
- 85 MB—.NET 4.0 Profil Client (inclus avec les mises à jour classiques de Windows)
- 20 MB-SQL Compact Framework 4.0 SP1

Un lecteur PDF, tel qu'Adobe Reader (gratuit), est nécessaire pour ouvrir et lire le Guide de l'utilisateur. Il peut être téléchargé via le site http://get.adobe.com/reader/otherversions/.

#### INSTALLATION

#### Installation par le Web :

- 1. Ouvrir un moteur de recherche sur Internet et aller sur http://www.respond-project.org/ realitycheck/.
- 2. Cliquer sur le bouton Installer .
- 3. L'application vérifiera automatiquement pour confirmer que les prérequis sont installés.
	- a. Si les prérequis sont déjà installés, l'application sera automatiquement installée sans interaction complémentaire.
	- b. Si le profil Client .NET 4.0 n'a pas été installé, l'application vous demandera dans un premier temps, de confirmer le téléchargement et ensuite d'installer ce prérequis avant de procéder à l'installation de l'application Reality Check. Cliquer sur Accepter pour procéder à l'installation.
	- c. Si le Serveur SQL Compact 4.0 SP1 n'a pas été installé, l'application vous demandera de confirmer dans un premier temps, le téléchargement et ensuite, ce prérequis avant de

procéder à l'installation de l'application Reality Check. Cliquer sur Accepter pour procéder à l'installation.

#### Installation via CD-ROM, DVD, ou clé USB

- 1. Insérer le support (CD-ROM, DVD, ou clef USB), et Windows ouvrira automatiquement le support pour parcourir son contenu via Windows Explorer.
- 2. Double-cliquer sur le fichier setup.exe .
- 3. Cette application vérifiera automatiquement que les prérequis sont installés.
	- a. Si les prérequis sont déjà installés, l'application installera automatiquement Reality Check sans autre interaction.
	- b. Si le profil client .NET 4.0 n'a pas déjà été installé, l'application vous demandera d'installer dans un premier temps ce prérequis avant de procéder à l'installation de l'application Reality Check. Cliquer sur Accepter pour procéder à l'installation.
	- c. Si le SQL Server Compact 4.0 SP1 n'a pas déjà été installé, l'application vous demandera d'installer ce prérequis en premier lieu avant de procéder à l'installation de Reality Check. Cliquer sur Accepter pour procéder à l'installation.

Comme indiqué, le Microsoft .NET 4.0 Client Profile fait partie des mises à jour de Windows. Si votre ordinateur est à jour grâce à Windows Update, ce prérequis aura déjà été installé.

#### DÉSINSTALLER REALITY CHECK

Reality Check peut être désinstallé de la manière suivante :

- Windows XP
	- 1. Cliquer sur Commencer > Cliquer sur Panneau de configuration > Double cliquer sur Ajouter ou Supprimer des Programmes
	- 2. Dans la liste des programmes actuellement installés, cliquer sur Reality Check ensuite cliquer sur Supprimer .
	- 3. Si on vous demande de confirmer la suppression du programme, cliquez sur Oui .
- Windows Vista, Windows 7
	- 1. Cliquer sur Commencer > Cliquer sur Panneau de configuration > Cliquer sur Programmes et Fonctionnalités.
	- 2. Dans la liste des programmes actuellement installés, cliquer sur Reality Check ensuite cliquer sur Supprimer .
	- 3. Si on vous demande de « Rétablir l'application dans son état antérieur» ou « Supprimer l'application de cet ordinateur », sélectionnez | Supprimer l'application de cet ordinateur ensuite cliquez sur OK pour continuer.

## ORIENTATION GÉNÉRALE

Reality Check comprend un écran de démarrage et un écran d'application principale, composé d'un panneau de configuration des scénarios et d'un panneau d'affichage des résultats de scénario.

#### TERMES GÉNÉRAUX

- Scénario —Un scénario est une configuration spécifique des données, des objectifs et de l'affichage. Il peut y avoir des scénarios multiples dans un projet Reality Check.
- Projet *—*Un projet symbolise tous les projets ouverts.
- Section configurable —Il existe trois sections configurables dans chaque scenario, ils définissent les résultats finaux ; ces sections sont les données, les objectifs et l'affichage.
- Adorner —Les adorners sont des icônes de notification (par exemple !) qui apparaissent en cas de problèmes de configuration. Déplacer le curseur sur ces icônes pour en savoir plus sur le problème et la solution.
- Bouton Aide Les boutons d'aide sont des icônes de notification (par exemple ?) qui apparaissent lorsqu'une section spécifique est sélectionnée. Déplacer le curseur sur ces icônes pour en savoir plus sur cette section.

#### FONCTIONNALITÉS GÉNÉRALES

- Sauvegarder —Reality Check vous permet de sauvegarder des scénarios et projets dans un format de fichier propriétaire. Les fichiers seront enregistrés avec une extension type .RCS (pour un scenario) et .RCP (pour un projet) à l'emplacement de votre choix. Pour ouvrir les scénarios ou projets précédemment enregistrés ; ouvrir l'outil Reality Check, ensuite choisir soit « Ouvrir le scénario » soit « Ouvrir le projet » afin de choisir le scénario/projet sauvegardé auparavant.
- Ouvrir —Reality Check vous permet d'ouvrir des sessions qui ont été enregistrées précédemment. Vous pouvez ouvrir des fichiers .RCS (ouvre un scénario unique enregistré précédemment) ou des fichiers .RCP (ouvre un projet contenant un ou plusieurs scénarios enregistré(s) précédemment.)
- Imprimer —Reality Check vous permet d'imprimer les résultats sous la forme de graphiques et/ou tableau. Pour utiliser cette fonctionnalité, une imprimante doit être installée sur votre PC.
- Boutons OK —Lorsqu'un bouton OK est disponible, le fait de cliquer dessus à n'importe quel endroit de l'application permettra d'enregistrer les changements opérés sur les configurations.
- Boutons Annuler —Lorsqu'un bouton Annuler est disponible, le fait de cliquer dessus à n'importe quel endroit de l'application permettra d'annuler les changements effectués sur les configurations actuelles.
- Boutons de Configuration Avancée […] *—*Lorsqu'ils sont disponibles, les boutons de Configuration Avancée situés à côté d'une option configurable permet à l'utilisateur de modifier les définitions par défaut.

### ÉCRAN DE DÉMARRAGE

Cet écran fournit une vision d'ensemble de l'application Reality Check et des liens vers des options clefs. Les informations et options incluses dans l'écran de démarrage comprennent :

- *Version*—Le numéro de version est indiqué juste en-dessous du logo Reality Check.
- *Ne pas afficher cet écran la prochaine fois*—En sélectionnant la case à cocher, et ensuite en cliquant sur le bouton Commencer !, vous contournerez l'écran de démarrage sur l'application de lancement de Reality Check.
- Commencer ! —En cliquant sur le bouton Commencer ! vous serez amenés vers l'écran principal de l'application de Reality Check.
- Ouvrir le Guide de l'utilisateur —En cliquant sur ce bouton, vous ouvrirez le Guide de l'utilisateur.
- Options langues —Vos pouvez sélectionner une des langues disponibles (anglais ou français) ici. L'application enregistrera la langue que vous avez choisie, et elle sera installée par défaut la prochaine fois que vous utiliserez Reality Check.

## PRINCIPAL ÉCRAN DE L'APPLICATION DE REALITY CHECK

Cet écran fournit les principales fonctionnalités pour l'application Reality Check. Les utilisateurs peuvent créer et configurer des scénarios uniques, qui comprennent les paramètres de données, les objectifs à atteindre et les résultats d'affichage, ainsi que de nombreuses autres options disponibles dans le principal menu déroulant situé dans la partie supérieure. Les options du menu principal comprennent les éléments suivants :

#### Fichier

- Nouveau scénario —Créer un nouveau scenario dans votre projet.
- Ouvrir un scénario —Charger un fichier de scenario enregistré (.rcs) dans votre projet actuel.
- Ouvrir un projet —Charger un fichier de projet enregistré (.rcp) dans votre projet.
- Enregistrer un scénario —Enregistrer un scenario actif dans un fichier (.rcs).
- Enregistrer un projet —Enregistrer le projet actuel (tous les scénarios) dans un fichier (.rcp).
- Exporter un tableau vers Excel —Exporter le tableau des données du résultat d'affichage du scénario vers un fichier Excel.
- Exporter un graphique vers un fichier PNG —Exporter le graphique du résultat d'affichage du scénario vers un fichier PNG.
- Imprimer —Envoyer le graphique et le tableau de données de votre résultat d'affichage du scénario vers votre imprimante.
- **Quitter Quitter l'application.**

#### Options

• Langue —Modifier la langue utilisée dans l'application.

#### Aide

- Guide de l'utilisateur —Ouvrir le fichier PDF du guide de l'utilisateur.
- Visualiser l'écran de démarrage —Ouvrir l'écran de démarrage.

#### PANNEAU DE CONFIGURATION DU SCÉNARIO

Le panneau de configuration du scénario est situé sous l'onglet scenario, positionné au bord à gauche de l'application. Cette section est utilisée pour configurer le scénario actif. Lorsque l'application est chargée au départ, le premier scénario est créé automatiquement, avec le nom par défaut de « Scénario 1 ».

Le panneau de configuration du scénario est composé de trois sections configurables, décrites dans les rubriques ci-dessous.

#### PANNEAU D'AFFICHAGE DU RÉSULTAT DE SCÉNARIO

Le Panneau d'affichage du résultat de scénario est un espace de travail situé à droite du Panneau de configuration du scénario. Cette zone est utilisée pour afficher les projections de l'onglet actif dans le graphique et/ou sous la forme d'un tableau de données.

Lorsque l'application est chargée dans un premier temps, le Panneau d'affichage du résultat de scénario donnera le message suivant par défaut « En attente d'information ». Elle continuera d'afficher ce message jusqu'à ce que 1) La section de configuration des données soit configurée, 2) Au moins un objectif dans la section de configuration des objectifs soit choisi, et 3) Un résultat d'affichage soit sélectionné dans la section de configuration de l'affichage. Veuillez-vous reporter aux sections ci-dessous pour avoir des détails sur ces étapes.

Le Panneau d'affichage du résultat de scénario peut être étendu en cachant le Panneau de configuration du scenario par la flèche correspondant au message Cacher le Panneau d'apports située en haut à gauche du Panneau de résultat.

#### VUE D'ENSEMBLE

Les trois principales étapes de l'utilisation de Reality Check sont les trois écrans affichés par le biais du Panneau de configuration de Scénario.

- 1. Données : sur cet écran, vous définirez le TPC et les données de population à utiliser dans les projections.
- 2. Objectifs : lors de cette étape, vous sélectionnerez entre un et quatre futurs objectifs potentiels de TPC à explorer, en ajustant la gamme de méthodes contraceptives si vous le souhaitez.
- 3. Affichage : sur cet écran, vous choisirez les résultats de planification et de plaidoyer dans un graphique et/ou un tableau.

Chaque étape est décrite de manière détaillée ci-dessous.

## DONNÉES

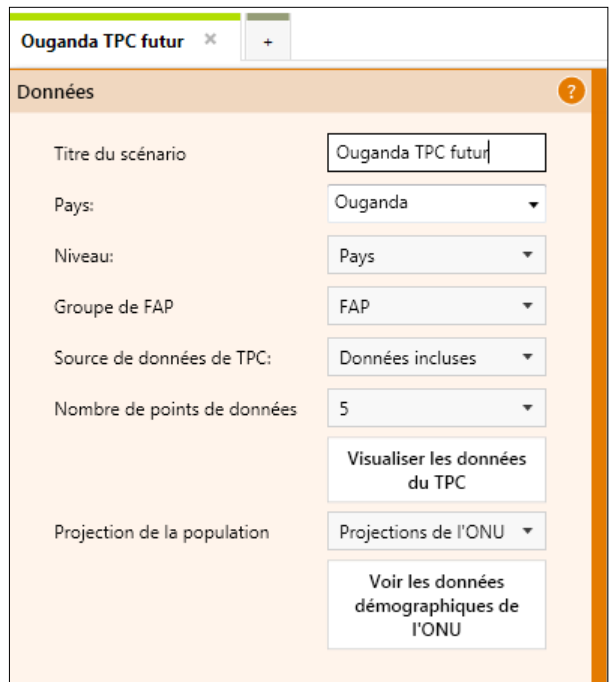

La partie consacrée à la Configuration des données permet aux utilisateurs de définir et configure les sources de données sous-jacentes utilisées lorsque des projections sont générées. Elle comprend les options suivantes :

### TITRE DU SCÉNARIO

Créer un nom unique pour votre scénario. Ce nom sera affiché dans le titre du graphique pour tous les outputs.

### PAYS

Reality Check comprend des données par des défauts pour tous les pays faisant l'objet d'une enquête démographique et de santé (EDS) et/ou des données sur l'enquête nationale à indicateurs multiples (MICS). Choisir le pays pour lequel vous exécutez les projections dans le menu déroulant. Si pays concerné ne figure pas dans la liste, choisissez l'option Autre pays. Néanmoins, vous devrez saisir le TPC et les données démographiques du pays concerné.

#### NIVEAU

Choisir le niveau ( Pays , Régional , ou District ) pour lequel les projections seront exécutées dans le pays choisi. Aucune saisie de donnée additionnelle n'est requise si vous choisissez l'option Pays . Cependant les options Régional et District nécessiteront la saisie de données complémentaires.

## Régional

#### **Région**

Si Régional est choisi, la liste « région » sera affichée en dessous ; cette liste contient toutes les régions du pays pour lesquelles les données par défaut sont disponibles. Choisissez la région qui vous intéresse à partir du menu déroulant.

#### **% Population dans la région**

Aucune donnée n'est requise si vous souhaitez créer une projection pour l'ensemble des FAP au niveau national. En revanche, si vous voulez créer une projection à l'échelon local, vous aurez besoin d'une estimation du pourcentage de la population nationale qui réside dans la zone qui vous intéresse ; aucune donnée par défaut n'est incluse pour ce pourcentage. Cette information peut être trouvée dans le rapport de recensement le plus récent ; vous devez simplement diviser le nombre d'habitants de la région ou district concernés par la population nationale totale pour obtenir le pourcentage de population nationale qui réside dans la zone concernée.

#### **District**

Si la catégorie District est choisie, vous devrez saisir les données du TPC moyen, étant donné qu'aucune donnée sur le TPC du district n'est disponible.

Vous devrez également préciser le pourcentage de la population nationale résidant dans le district qui vous intéresse (voir la description de cette étape sous « % de population dans la région »).

#### GROUPE DE FAP

Si votre projection concerne les femmes mariées, les données par défaut propres à un pays issues de l'EDS la plus récente fournissent le pourcentage de femmes en âge de procréer qui sont actuellement mariées ou en union libre.

#### % de femmes qui sont mariées

Lorsque la catégorie FMAP est choisie sous le « Groupe de FAP », une zone de saisie des données intitulée « % de femmes qui sont mariées » sera affichée en dessous. Cette boîte de dialogue affiche la valeur par défaut du pourcentage de femmes en âge de procréer qui sont mariées ou en union libre, nécessaire pour avoir une estimation de la population de FMAP. Cette valeur par défaut qui provient de l'EDS la plus récente, peut être modifiée selon vos souhaits.

#### SOURCE DE DONNÉES SUR LE TPC

Les données sur le TPC conduisent à d'autres calculs dans cet outil. Vous pouvez choisir d'utiliser les valeurs de TPC du pays ou de la région qui vous intéressent et sont déjà incluses dans l'outil, ou vous pouvez saisir les valeurs de TPC d'une autre source et/ou modifier les valeurs fournies.

#### Données incluses

Si vous souhaitez simplement utiliser les valeurs de TPC incluses dans cet outil, choisissez Données incluses <sup>14</sup> Les données sur le TPC incluses dans cet outil proviennent de l'EDS, de MICS<sup>5</sup> ou l'Enquête sur la santé procréative (ESP). Tous les chiffres du TPC ont été arrondis à la deuxième décimale.

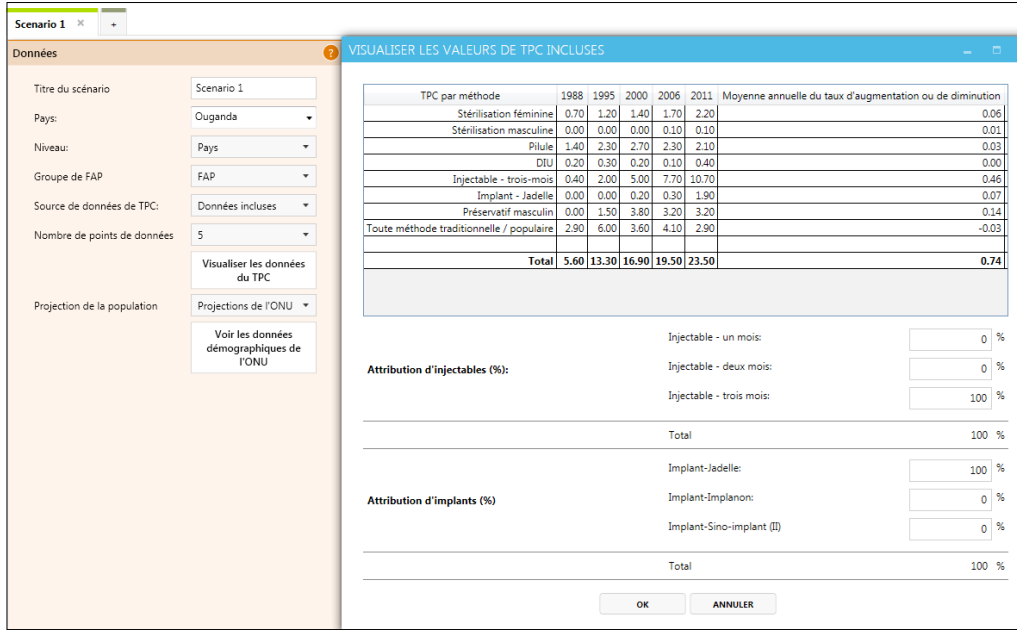

Lorsque les sources de données sur le TPC sont réglées sur Données incluses, le bouton Visualiser les données du TPC sera visible en-dessous. En cliquant sur ce bouton, vous ouvrirez la fenêtre contextuelle contenant le message Visualiser les valeurs de TPC incluses qui montreront toutes les valeurs incluses de TPC, y compris l'année de l'enquête, dans un tableau. La colonne située à l'extrême droit, Moyenne annuelle du taux d'augmentation ou de diminution montre le taux moyen de changement du TPC pour chaque méthode, en fonction de données historiques.

#### Attributions d'injectables et d'implants

Les rapports d'enquête comprennent le TPC total pour les injectables et implants mais ne précisent pas le TPC pour chaque type d'injectables (un-, deux-, ou trois mois) ou d'implant (Jadelle, Sino-implant (II), et Implanon). Cependant, il est important de préciser les types exacts d'injectables ou d'implants utilisés, dans la mesure où il peut y avoir des variations en termes de coût, d'efficacité et de durée d'utilisation.

Par défaut, on considère que 100 % des utilisatrices d'injectables ont recours au Dépo-Provera (injectable de 3 mois), on suppose que Jadelle est utilisé par 100 % des utilisatrices d'implants. En revanche, si ces méthodes ne sont pas disponibles dans votre pays et/ou si les divers types d'injectables et/ou implants sont disponibles dans votre pays, vous devez préciser le pourcentage d'utilisatrices qui utilisent chaque type sous Attribution d'injectables et/

<sup>4</sup> La classification des LAM comme méthode moderne ou traditionnelle, qui peut varier selon les pays et les enquêtes, est en conformité avec la classification de l'enquête initiale.

<sup>5</sup> Veuillez noter que les données MICS figurant dans l'outil n'incluent que les données relatives aux FMAP au niveau national, dans quelques pays d'Asie et d'Afrique.

ou Attribution d'implants . Cette répartition pourrait faire l'objet d'une estimation à partir des données sur la consommation en calculant le pourcentage de l'ensemble des implants achetés qui comprend Jadelle, Implanon, et Sino-implant (II) et en calculant les pourcentages respectifs dans les cases correspondant aux Attributions.

Les attributions que vous saisissez doivent totaliser 100 % exactement sur la ligne située en bas. L'application vous alertera si la répartition totale est supérieure ou inférieure à 100 % et vous serez obligé de corriger l'attribution avant de cliquer sur OK pour continuer.

#### Nombre de points de données

Si vous choisissez d'utiliser les données de TPC par défaut incluses dans l'outil, il faudra que vous précisiez le nombre de points de données sur les tendances passées à utiliser pour faire des projections sur la poursuite des tendances passées. Pour faire des projections sur la poursuite de la tendance passée, l'augmentation ou la diminution annuelle moyenne sont calculées et appliquée. Si vous ne choisissez que deux points de données dans l'écran de données, cela correspond simplement à la différence entre le premier TPC et le second TPC, divisé par le nombre d'années qui les sépare. Si vous choisissez d'utiliser 3-5 points de données, une ligne de meilleur ajustement sera générée et la courbe sera utilisée comme taux annuel de croissance. Tâchez de vous souvenir que plus les projections portent sur un futur éloigné, moins vos chiffres seront fiables.

Lorsque vous examinez le taux annuel passé d'augmentation ou de diminution et compte tenu de ces implications sur les futurs objectifs, vous pouvez également tenir compte des questions suivantes :

- En termes d'expérience internationale, les programmes de PF relativement solides peuvent avoir une croissance annuelle du TPC 1.5 % ; à quel niveau votre programme se situe-t-il par rapport à ce chiffre ?
- Quels facteurs ont contribué à ces changements au sein du système de soins de santé et dans un environnement externe ?
- Des changements en faveur de ou contre la PF en général ou d'autres méthodes spécifiques sont-ils survenus en ce qui concerne l'engagement à différents échelons politiques ? Des changements sont-ils attendus ?
- Quelles sont les ressources allouées à la PF ?
- Quelles étaient les priorités en matière de PF pendant les années qui se sont écoulées entre les enquêtes ?
- Des mythes ou rumeurs relatifs à une méthode spécifique sont-ils à l'origine de baisses ou de stagnation éventuelles en termes d'utilisation ?
- Les campagnes de communication ou activités communautaires ont-elles pu contribuer à une augmentation de l'utilisation d'une méthode ?
- L'utilisation a-t-elle été limitée par les ruptures de stocks de contraception ?
- De nouvelles méthodes de PF ont-elles été introduites dans votre programme ?

#### Données personnalisées

Si vous souhaitez saisir les valeurs du TPC d'une autre source, ou modifier les valeurs incluses dans l'outil, choisissez l'option Données personnalisées . Si la source de données de TPC est paramétrée sur Données personnalisées , le bouton Modifier les données du TPC sera

visible juste en dessous. En cliquant sur ce bouton, vous ouvrirez la fenêtre contextuelle du TPC personnalisé qui est composée d'une grille de points de données, avec de données incluses pour le pays ou la région générés automatiquement. Chaque colonne contient les données du TPC issues de l'EDS existante et/ou des sources de MICS et un bouton EFFACER au-dessus ; en cliquant dessus toutes les valeurs de cette colonne seront effacées, supprimant ainsi le point de donnée. Vous pouvez saisir des données du TPC issues d'une autre source pour un maximum de cinq points de données, ensuite cliquez sur OK pour continuer.

#### Important Note concernant les options de données incluses et de données personnalisées.

Notez que les synthèses de totaux pour toute méthode ou toute méthode moderne calculées dans l'outil peuvent varier par rapport à ceux qui sont inclus dans les rapports EDS, ESP, et MICS. Cela s'explique par le fait que Reality Check contienne seulement des valeurs par défaut pour les méthodes ci-dessus ; d'autres méthodes pouvant être incluses dans les rapports d'étude devront être saisies dans la catégorie « autre » si elles présentent un intérêt. De légères différences entre les synthèses de totaux figurant dans l'outil et ceux qui sont dans les rapports d'étude peuvent également être attribués au recours aux arrondis.

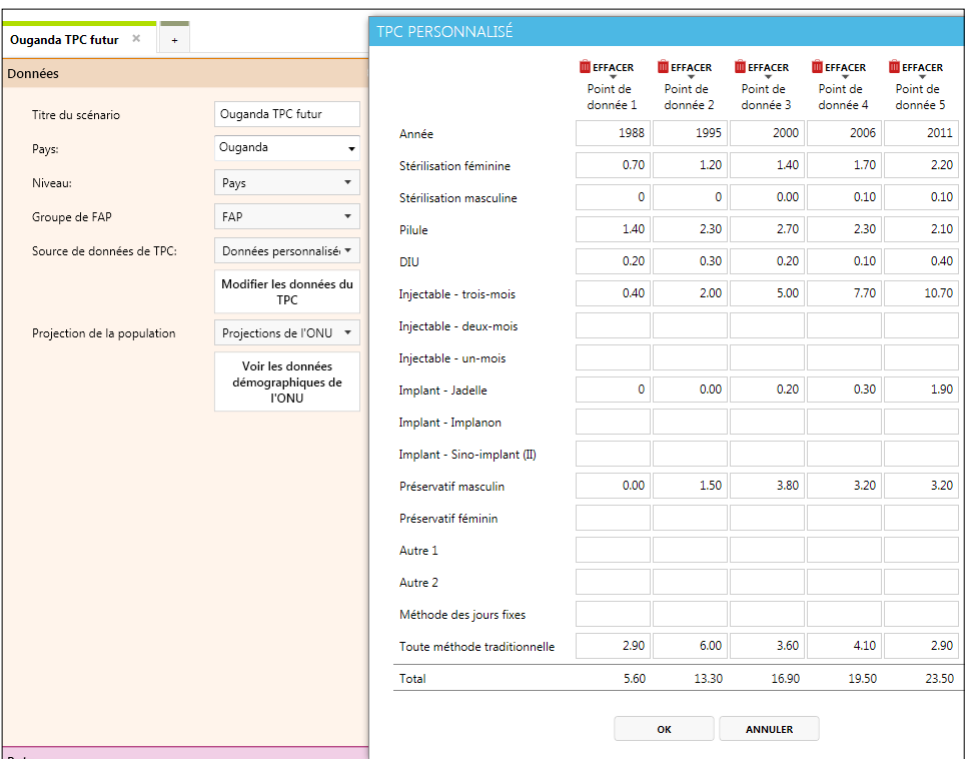

Veillez à utiliser les données du TPC correspondant au niveau de projection que vous souhaitez exécuter (autrement dit, les chiffres du TPC pour les FAP ou les FMAP).

#### PROJECTIONS DÉMOGRAPHIQUES

Les projections démographiques relatives aux FAP ou aux FMAP sont une composante essentielle du calcul de l'ensemble des résultats figurant dans l'outil. La population de la plupart des pays augmente ce qui aura un effet sur ces résultats.

Vous avez deux options pour calculer la population :

#### 1. Projections de l'Organisation des Nations Unies (ONU)

Cette option utilise les données démographiques l'ONU pour l'année 2012, elles figurent dans l'outil en tant que données par défaut, afin de calculer la population de femmes dans le pays que vous choisissez.<sup>6, 7</sup> Aucune saisie de données n'est requise si vous choisissez cette option, et vous pouvez cliquer sur Visualiser les données démographiques de l'ONU afin de visualiser la données démographiques par défaut qui sont intégrées dans cet outil. Les données sont présentées par groupe d'âge et par année, avec une colonne pour la population totale des femmes âgées de 15 à 49 ans à la fin ; les données qui apparaissent dans cette colonne de synthèse sont celles qui sont utilisées pour les calculs dans l'outil.

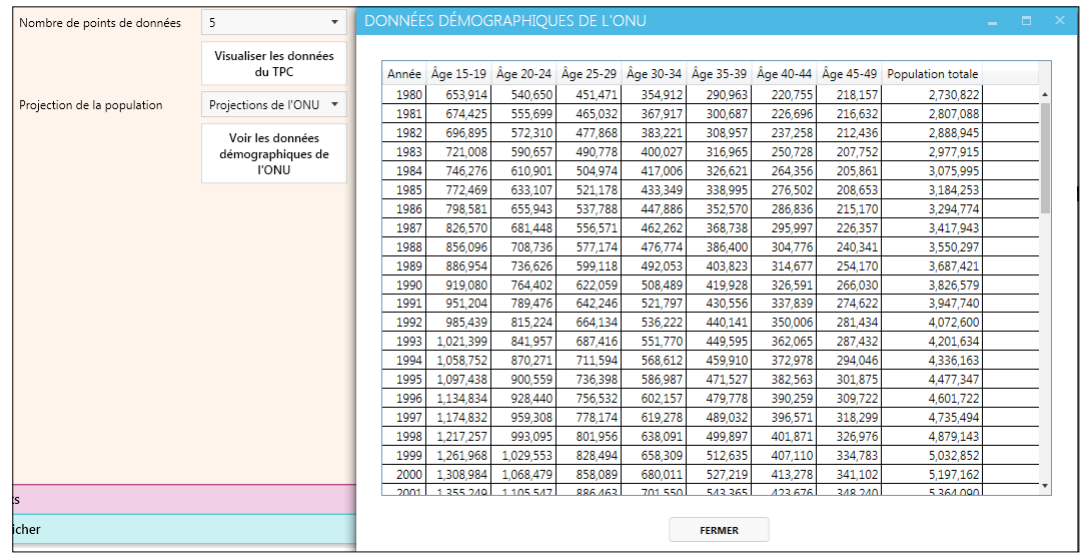

#### 2. Données issues d'un recensement

Si vous préférez utiliser les données démographiques provenant d'un recensement national, choisissez l'option Données issues d'un recensement . Si vous avez des données démographiques relatives aux groupes d'âge ou au sexe pour une année précise dans la zone géographique qui vous intéresse (c'est-à-dire un recensement récent qui fournit

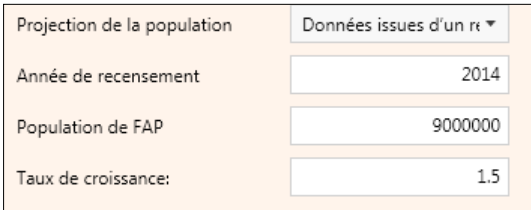

des données pour votre région ou district) de même qu'une estimation du taux de croissance, cette option peut permettre le calcul d'une estimation de la population de FAP ou de FMAP pour la période qui vous intéresse. Les informations clefs pour vos données démographiques personnalisées comprennent :

**1.** L'année du recensement **:** saisissez l'année du recensement.

<sup>6</sup> Les données démographiques utilisées dans Reality Check ont été fournies avec la permission de la Division de la Population des Nations Unies. *Source* : Nations Unies, 2013.<br><sup>7</sup> Les données relatives au pourcentage de femmes en âge de procréer qui sont mariées ou en union libre provien-

nent de l'EDS la plus récente pour chaque pays.

- **2.** Population de FAP **:** saisissez les données spécifiques à l'âge et au sexe de la population dans votre groupe d'âge-cible, pour la région qui vous intéresse pour une année. En général, vous vous pencherez sur le nombre de femmes âgées de 15 à 49 ans ou le nombre de femmes mariées dans la tranche d'âge 15 à 49 ans. Bien que les informations puissent parfois provenir du dernier recensement national en date, il est possible qu'il n'y ait pas de répartition par groupe d'âge ou par sexe surtout si les données sont issues d'un rapport préliminaire ou d'une synthèse du recensement. Si tel est le cas, peut-être sera-t-il plus simple de calculer le pourcentage de population nationale résidant dans la région examinée (en divisant le total de la population de la région par le total de la population nationale).
- **3.** Taux d'accroissement **:** saisissez l'estimation du taux de croissance annuelle de la population ; cette information figure généralement dans les recensements.

## **OBJECTIFS**

La section consacrée à la configuration des objectifs vous permet de définir et de configurer les objectifs sous-jacents à tester. Le test de divers objectifs de TPC génère des projections qui peuvent informer les décisions programmatiques. Par exemple, les données peuvent aider à guider votre prise de décision concernant les facteurs tels que l'utilisation de ressources, les futurs besoins en matière de contraception, la capacité des prestataires à atteindre les projections des estimations des prestations de service, et les interventions en termes de demandes visant à surmonter les obstacles à l'utilisation des contraceptifs.

Données Ø **Buts** 2020 Année du futur objectif: Toutes les méthodes \* Exécuter les objectifs pour: Choisir les objectifs Maintenir le TPC actuel Répondre aux besoins actuels non satisfaits ... Atteindre le TPC de:  $\mathbf{0}$  $\mathbf 0$ Augmenter le TPC chaque année de:

Ouganda TPC futur X

Les informations essentielles que vous devez préciser pour vos futurs objectifs incluent :

- **1.** L'année du futur objectif **:** choisissez l'année de fin pour vos projections.
- **2.** Exécuter les objectifs pour : choisissez d'appuyer vos objectifs sur toutes les méthodes, y compris les méthodes traditionnelles ou seulement sur les méthodes modernes.

### OPTIONS DE SCÉNARIO SUR LE FUTUR OBJECTIF

Dans la rubrique Choisir les objectifs , cochez en cliquant sur la case à côté de chaque objectif pour lequel vous souhaitez exécuter des projections. Quatre futurs objectifs sont disponibles, notamment :

#### Maintenir le TPC actuel

Le premier scénario possible sur le futur objectif consiste à simplement maintenir le TPC actuel pour chaque méthode, tiré de l'EDS ou MICS la plus récente, jusqu'à l'année de votre futur objectif. Aucune saisie de donnée n'est requise pour cette option.

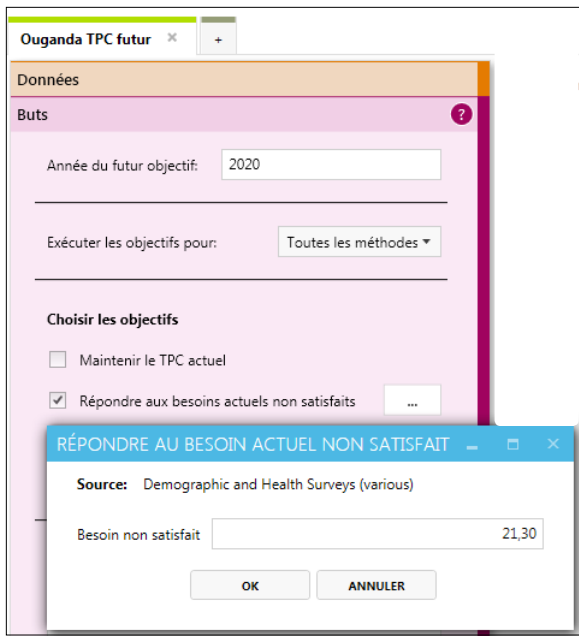

#### Répondre aux besoins actuels non satisfaits

Ce scénario vous permet de tester un futur objectif de TPC afin de répondre au besoin actuel non satisfait en matière de PF.

Le pourcentage actuel de FAP ou de FMAP (en fonction de votre choix sur l'écran des objectifs) peut être visualisé ou modifié par le bouton de configuration avancée intitulé Répondre aux besoins actuels non satisfaits [...] . En cliquant sur ce bouton, vous ouvrirez la fenêtre contextuelle Répondre aux besoins actuels non satisfaits vous permettant de visualiser ou changer les besoins non satisfaits par défaut pour la configuration de données choisie. Dans Reality Check, ces boutons de configuration avancée vous permettent de visualiser et/ou modifier les données utilisées dans les calculs pour des résultats spécifiques.

#### Atteindre le TPC total de X

Pour cette option, vous pouvez préciser un objectif de TPC pour une année future. Par exemple, votre pays, région ou district peuvent avoir un objectif de TPC établi ou peut être sur le point de prendre en compte un certain objectif. La case de saisie des données située à droite vous permet de définir le TPC total pris en compte pour l'année de votre futur objectif. Gardez à l'esprit le fait qu'en fonction des ressources requises pour atteindre l'objectif total de TPC, vous pouvez avoir besoin de revenir sur cette page pour modifier l'objectif s'il n'est pas réaliste.

#### Augmenter le TPC chaque année de X %

Cet encadré vous permet de définir la projection du taux auquel le TPC augmentera chaque année jusqu'à l'année du futur objectif.

Souvenez-vous qu'historiquement, les programmes de PF solides ont contribué à une croissance annuelle du TPC 1.5 % par an. Étant donné qu'une croissance annuelle de 1.5 point montre que le programme est *solide*, il est possible qu'une projection de l'augmentation supérieure à 1.5 point par an s'avère trop ambitieuse, et que les objectifs ne soient pas atteints s'ils sont trop élevés. Pour évaluer un éventuel accroissement réalisable pour votre contexte, il faut tenir compte de facteurs tels que la performance passée, les capacités en termes de prestation de service (expansion actuelle ou planifiée), et les tendances des programmes de PF dans les contextes similaires aux vôtres.

#### Gamme contraceptive

Pour les options 2-4 de futurs objectifs ( Répondre aux besoins actuels non satisfaits , Atteindre le TPC total de X , et Augmenter le TPC chaque année de X % ), il est important de prendre en compte la gamme de méthodes contraceptives souhaitée, ou les pourcentages de l'ensemble des utilisateurs de PF utilisant chaque type de méthode. Par exemple, si une large part des utilisateurs actuels de PF dépend d'une méthode, ou si une nouvelle méthode est introduite, il se peut que vous deviez prendre en compte les éventuels changements survenus au sein de la gamme contraceptive. Dans Reality Check, vous pouvez examiner les scénarios dans lesquels vous atteignez un objectif de TPC tandis que la gamme de méthodes contraceptives reste constante ou vous pouvez tester les implications de changements dans la gamme.

#### 1. Maintenir la gamme contraceptive constante

Vous pouvez souhaiter tester un scénario futur dans lequel le TPC global augmente alors que la gamme contraceptive actuelle reste constante. En fonction du TPC actuel pour chaque méthode et de l'augmentation du pourcentage dans le TPC actuel que vous envisagez, cette fonction génèrera un TPC futur pour chaque méthode, tout en maintenant la part de chaque méthode dans la gamme contraceptive constante.

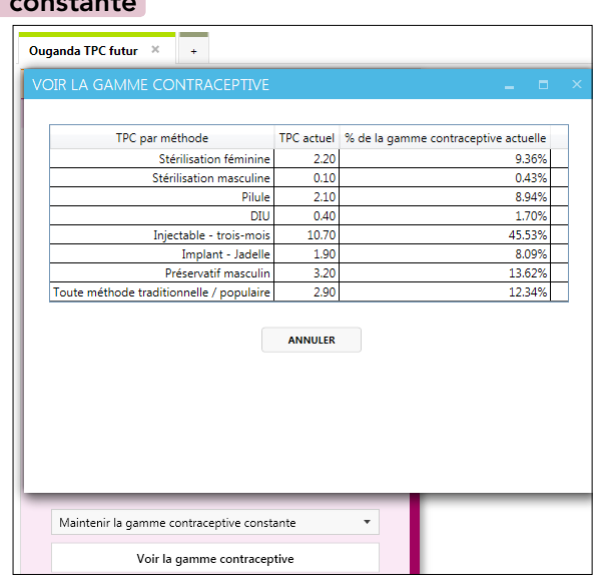

#### 2. Modifier la gamme contraceptive

Vous pouvez également tester les scénarios dans lesquels chaque méthode comprend un certain pourcentage de la gamme contraceptive. Cette fonction vous permet d'examiner la répartition de la gamme contraceptive actuelle et indiquer le pourcentage de la gamme contraceptive que chaque méthode devrait englober selon vous. L'outil génère ensuite un futur TPC pour chaque méthode et vous permet de comparer le TPC actuel et une gamme contraceptive avec votre TPC et la gamme contraceptive cibles.

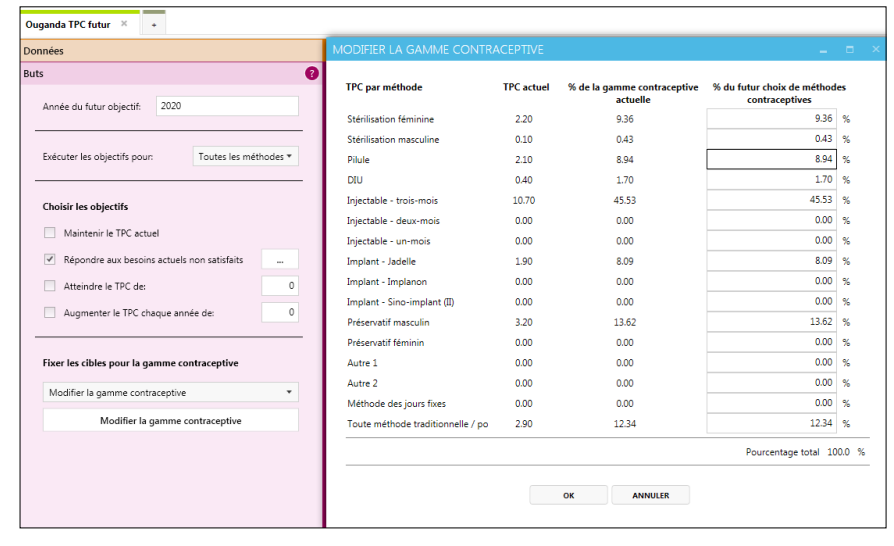

## AFFICHAGE

L'écran de la configuration d'affichage vous permet de définir et de configurer l'affichage des résultats des projections. Elle comprend les options suivantes :

#### **MONTRER**

Reality Check peut générer des projections sur les chiffres pour un certain nombre de méthodes :

- Stérilisation féminine
- Stérilisation masculine
- Pilule (contraceptifs oraux)
- Dispositif intra-utérin (DIU)
- Injectable (un mois, deux mois, ou trois mois)
- Implant (Norplant®, Jadelle, Implanon, ou Sino-implant (II))
- Préservatif masculine
- Préservatif féminin
- Méthode des Jours Fixes (également connue comme MJF ou Collier du Cycle)
- Toute méthode traditionnelle ou populaire
- Deux « autres » méthodes de votre choix (Reality Check ne fournit pas de données par défaut pour ces catégories ; si d'autres méthodes vous intéressent, vous devrez saisir toutes les données.)

Reality Check calcule également les synthèses globales pour les trois catégories suivantes :

- *Toutes les méthodes :* la somme de toutes les méthodes figurant dans la liste ci-dessus
- *Toute méthode modern :* la somme de toutes les méthodes à l'exception des méthodes traditionnelles
- *Toutes les méthodes permanentes et à longue durée d'action (MP/LD) :* la somme des implants, DIU, de la stérilisation féminine et de la stérilisation masculine

Sous le menu Montrer , choisissez la visualisation des résultats pour une seule méthode/ synthèse globale, l'affichage des résultats pour chaque méthode individuellement. Les options incluent :

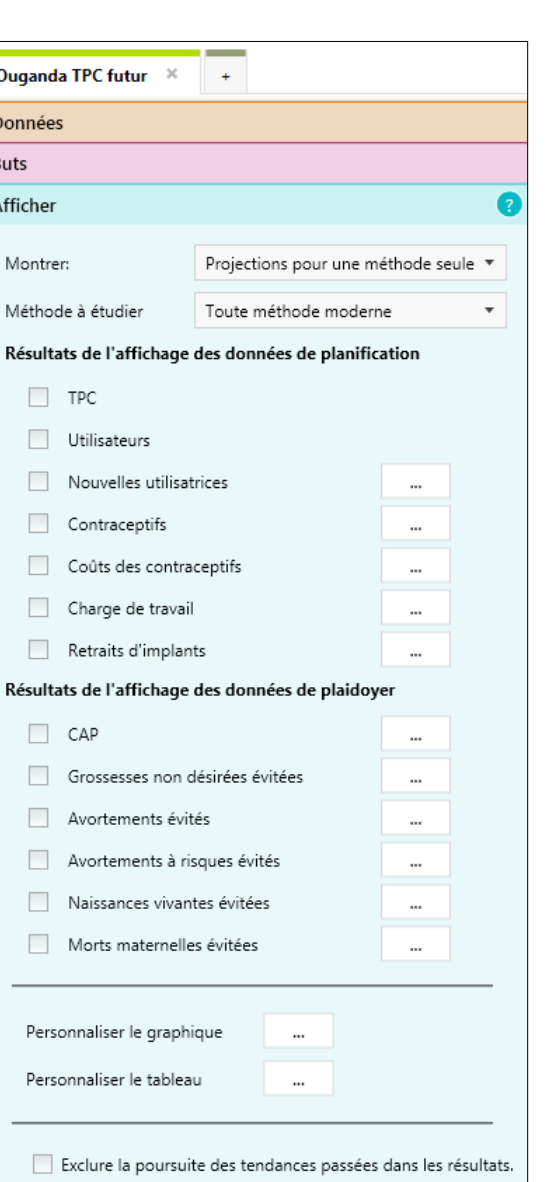

#### Projections pour une méthode seule

Choisissez cette option pour montrer les résultats d'un graphique et d'un tableau de donnée montrant les projections pour une seule méthode contraceptive ou pour une synthèse totale.

#### Projections pour toutes les méthodes

Cette option affichera les résultats pour chaque méthode individuellement. En cas de choix de cette méthode, aucun graphique ne sera inclus dans les résultats du panneau d'affichage de scénario ; cela s'explique par les différences d'échelle pour les résultats de différentes méthodes, et avec des scénarios de futurs objectifs choisis, le graphique serait très encombré et difficile à interpréter. Au lieu de cela, un tableau de données sera affiché, il remplira tout le panneau et inclura toutes les projections relatives aux méthodes contraceptives pour chaque objectif choisi, sous la forme de tableau. Dans un premier temps, il peut être utile de visualiser la synthèse globale (Toute méthode moderne ou toute méthode, en fonction de votre futur objectif), ensuite visualisez les résultats de chaque méthode par le biais de cette option.

#### MÉTHODE À ÉTUDIER

Si les Projections pour une méthode seule sont choisies, le menu de la Méthode à étudier sera visible ce qui vous permettra de choisir la méthode contraceptive à afficher dans leurs projections. À partir du menu déroulant, choisissez la méthode ou la synthèse globale que vous souhaitez inclure dans le panneau d'affichage de résultats des scénarios.

#### PLANIFIER LES RÉSULTATS D'AFFICHAGE/RÉSULTATS D'AFFICHAGE SUR LE PLAIDOYER

Utiliser les cases à cocher ci-dessous Résultats de l'affichage des données de planification et Résultats de l'affichage des données de plaidoyer pour choisir le résultat que vous voulez afficher dans le panneau de résultats d'affichage des scénarios. Les résultats et la méthodologie sousjacente, sont décrits en détail dans la partie consacrée aux résultats figurant ci-dessous.

#### EXCLURE LA POURSUITE DES TENDANCES PASSÉES DANS LES RÉSULTATS

Le choix de cette option cachera l'objectif de « poursuite des tendances passées du TPC » dans les résultats affichés. Cet objectif est activé par défaut, étant donné qu'il est important de prendre en compte la projection des tendances passées lorsque vous testez les futurs TPC. Cette option est placée ici dans la partie qui porte sur la Configuration de l'affichage par opposition à la partie sur la Configuration des objectifs, car il vous est recommandé de tenir compte des tendances passées par défaut.

Si le TPC actuel pour une méthode est déjà élevé et l'augmentation annuelle était trop forte, une poursuite de la tendance passée peut produire un niveau d'utilisation démesuré (pouvant atteindre jusqu'à 100 % de femmes). Cette projection pour le TPC total peut non seulement fortement augmenter, mais elle peut également augmenter pour les sous-totaux correspondant aux méthodes modernes pour les MP/LA. De même une baisse signification pour une méthode spécifique peut produire une projection de TPC de zéro d'ici quelques années. Vous devez donc examiner les projections pour chaque méthode afin de déterminer leur probabilité et analyser les résultats en conséquence.

Notez que le TPC de n'importe quelle méthode donnée ne peut se situer à moins de 0, même en cas de tendance fortement négative ; il ne peut être supérieur à 100 % même si une augmentation considérable est prévue. Une forte augmentation ou diminution suggèrerait que les premières tendances ne peuvent se poursuivre à un taux annuel identique.

#### PANNEAU DE RÉSULTATS DE L'AFFICHAGE DE SCÉNARIO

Une fois que vous aurez configuré votre/vos futur(s) objectif(s), les résultats s'afficheront automatiquement dans les graphiques et tableaux dans le Panneau de résultats de l'affichage de scénario.

#### **Graphiques**

La légende du graphique est affichée en haut à droite du Panneau de Résultat de l'affichage. Les graphiques montrent les projections ; ils présentent les tendances et peuvent aider à exposer les apports de données ou hypothèses qui sont incorrectes. Si vous constatez, par exemple, de fortes augmentations ou baisses sur les droites (au lieu d'une tendance constante), il se peut que vous deviez remettre en question le caractère réaliste ou réalisable de ces accroissements ou diminutions à l'avenir.

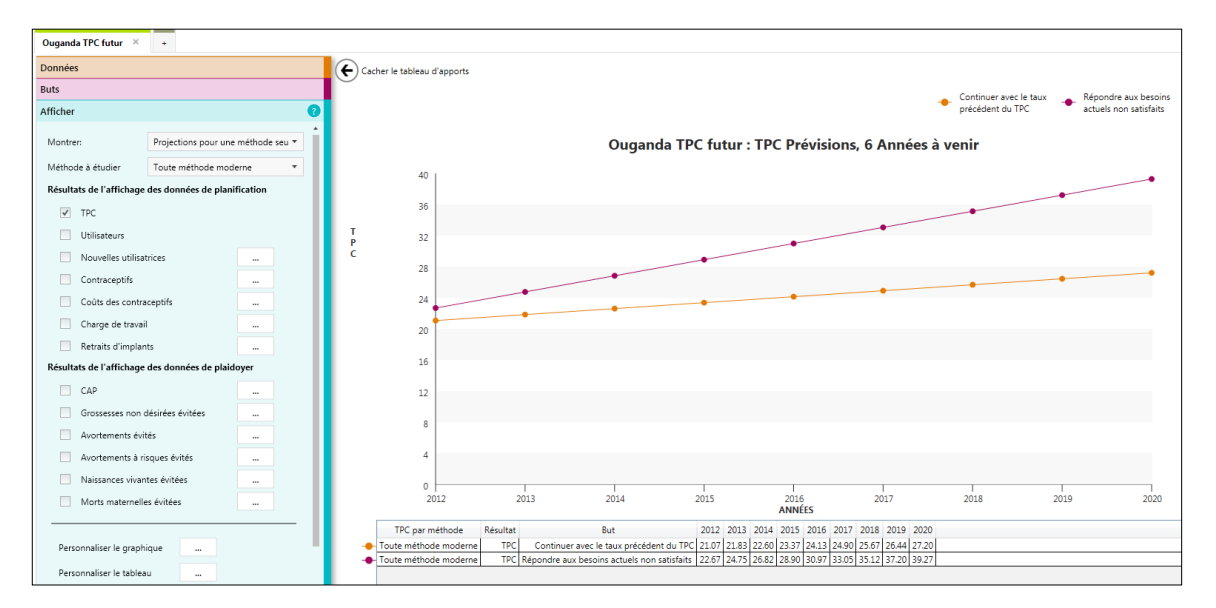

Vous pouvez exporter les graphiques vers un fichier PNG en choisissant Exporter le graphique vers PNG à partir du menu fichier, et vous pouvez également imprimer les graphiques en choisissant l'option Imprimer dans le menu Fichier .

Les graphiques peuvent être personnalisés en cliquant sur le bouton de configuration avancée intitulé Personnaliser le graphique , ce qui vous permet de configurer les paramètres d'affichage du graphique. Les options suivantes sont disponibles :

• *Modifier le marqueur de position :* pour chaque scénario choisi, vous pouvez définir la forme du marqueur de position sur le graphique, de même que la couleur du marqueur et des lignes de connexion.

- Cacher tous les points : le choix de cette option montrera les projections comme lignes- aucun marqueur de point de données ne sera affiché.
- Inclure les étiquettes de données : le choix de cette option montrera les valeurs effectives des données sur le graphique figurant au-dessus de marqueurs de données.
- Cacher la légende : le choix de cette option cachera la légende située au niveau de la partie supérieure du graphique.

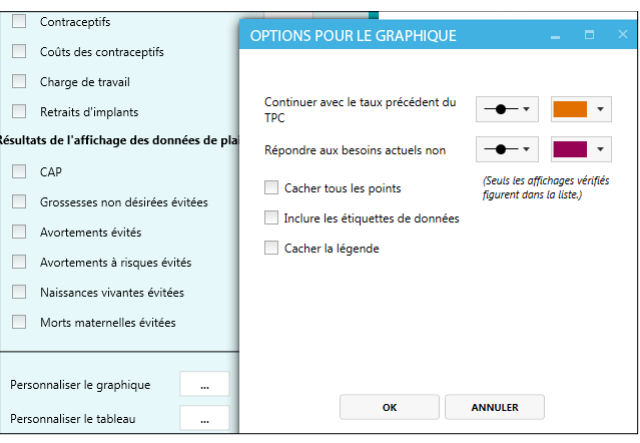

#### Tableaux

Les tableaux sont automatiquement générés en-dessous du graphique. Vous pouvez exporter les tableaux dans un fichier Excel en choisissant Exporter le tableau vers Excel à partir du menu Fichier, et vous pouvez également imprimer les tableaux de données en choisissant Imprimer à partir du menu Fichier.

En cliquant sur le bouton de configuration avancée Personnaliser le tableau [...], vous pouvez configurer les paramètres d'affichage pour le tableau de données. Les options suivantes sont disponibles :

- Ombrer les lignes alternatives : le choix de cette option va ombrer une ligne sur deux dans le tableau de données pour qu'elles apparaissent en gris clair.
- Faire correspondre les couleurs du texte avec les couleurs du graphiques : *l*e choix de cette option définira la couleur de police pour chaque scénario dans le tableau de données par rapport à la couleur qui lui correspond telle que paramétrée dans la fenêtre contextuelle sur le Configuration avancée pour la personnalisation du graphique.
- Dérouler les années : le choix de cette option inversera l'affichage par défaut du tableau de données.

#### RÉSULTATS ET MÉTHODOLOGIE

Chaque résultat peut être affiché en cliquant la case située à côté de l'intitulé du résultat. Prenez note des boutons de configuration avancée à côté de certains résultats ; ces boutons vous permettront de visualiser et/ou modifier les données requises pour chaque calcul. En raison des différences d'échelle considérables, seul un résultat peut être choisi pour un affichage à la fois. Vous pouvez cependant utiliser la fonctionnalité d'exportation du tableau vers Excel, sous le menu Fichier, pour exporter les résultats dans un fichier Excel, dans lequel vous créerez vos propres graphiques.

Les résultats sont classés dans ceux de la planification et ceux de la planification, décrits en détail ci-dessous.

## RÉSULTATS DE L'AFFICHAGE DE LA PLANIFICATION ET MÉTHODOLOGIE

#### TPC

Le premier résultat figurant dans Reality Check est la projection de la trajectoire du TPC pour chaque objectif ciblé. La projection de la poursuite de la tendance passée sera affichée à moins que vous ne choisissiez l'option Exclure la poursuite de la tendance passée .

Veillez à toujours vérifier que vous utilisez toujours les chiffres corrects. Si votre projection est basée sur les FMAP, assurez-vous que vous avez bien choisi le TPC pour les FMAP et pas pour toutes les FAP. Si vous optez pour le « TPC personnalisé », il est également essentiel de vérifier minutieusement toutes les données que vous avez saisies pour des besoins de précision. Même les imprécisions les plus insignifiantes peuvent entraîner des projections défectueuses.

#### NOMBRE D'UTILISATRICES

Le calcul du nombre d'utilisatrices aide à quantifier et illustrer les implications de l'augmentation du TPC. Le calcul du nombre d'utilisatrices applique le TPC à la population de FAP ou de FMAP telles que définies sur l'écran de données. Toutes les données de Reality Check sont tirées du nombre d'utilisatrices.

La formule du calcul du nombre d'utilisatrices est :

FMAP \* TPC/100 ou FAP \* TPC/100

Dans Reality Check, le nombre d'utilisatrices est calculé pour chaque méthode, ensuite il est ajouté aux totaux de toutes les méthodes, toute méthode moderne et toutes les MP/LA.

#### NOMBRE DE NOUVELLES UTILISATRICES

#### Boutons de Configuration avancée [...]

Le fait de cliquer sur les boutons de Configuration avancée à côté de chaque résultat (le cas échéant) ouvrira les fenêtres contextuelles de configuration avancée correspondantes, ce qui permettra aux utilisateurs de contourner les paramètres par défaut pour le résultat d'affichage choisi.

Souvenez-vous que si vous incluez « autres méthodes » dans vos projections, vous serez contraint de saisir les données pertinentes pour les méthodes concernées par le biais des boutons de Configuration avancée .

Nous avons vu comment la projection du nombre d'utilisatrices est calculée, mais pour obtenir un nombre *d'utilisatrices* lors d'une année donnée, nous devons expliquer différents facteurs.

De nouvelles utilisatrices sont nécessaires chaque année pour trois raisons :

- 1. Remplacer celles qui ont interrompu l'utilisation d'une méthode depuis l'année précédente (de même que les personnes qui ont recours à la stérilisation et ont plus de 49 ans)
- 2. Permettre l'accroissement du TPC

3. Permettre

l'augmentation des populations de FAP ou de FMAP

Ces trois types de nouvelles utilisatrices contribuent à la projection de l'augmentation des nouvelles utilisatrices pour l'année suivante. L'outil montre la croissance requise pour le nombre d'utilisatrices d'une année sur l'autre en raison de l'augmentation du TPC et de l'augmentation de la population, et le nombre d'utilisatrices nécessaires auquel s'ajoute une marge

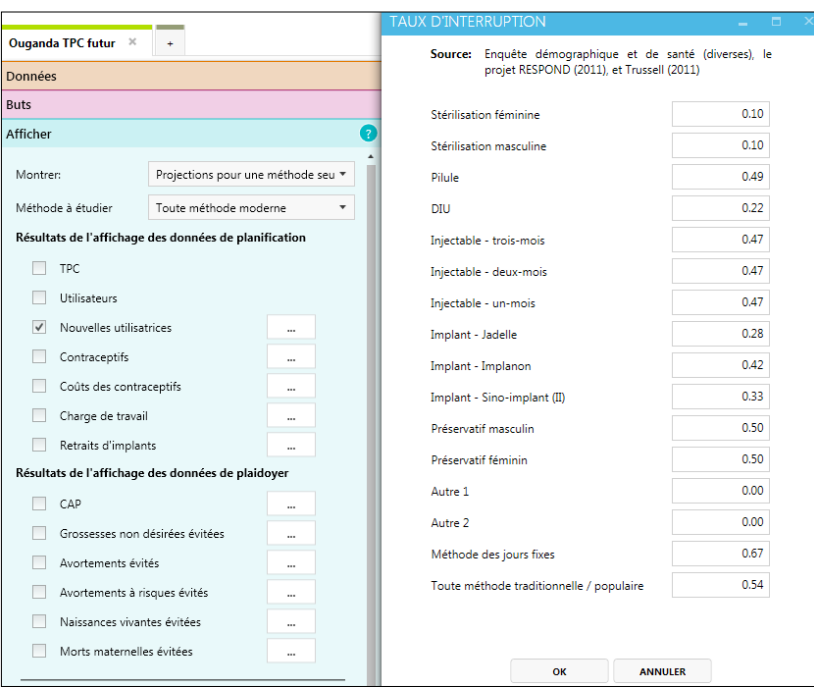

de tolérance pour l'interruption datant de l'année précédente.

Par conséquent, la formule de calcul du nombre de *nouvelles utilisatrices* lors d'une année donnée est :

(Nombre d'utilisatrices pendant l'année en cours – nombre d'utilisatrices pendant l'année précédente)

+ (Nombre d'utilisatrices pendant l'année précédente \* taux d'interruption)

Si une utilisatrice actuelle passe à une autre méthode, elle est considérée comme une nouvelle utilisatrice de cette méthode. Par exemple, si une femme a utilisé des injectables pendant 10 ans mais s'est posé un DIU cette année, elle est une nouvelle utilisatrice du DIU (et a interrompu l'utilisation des injectables).

Les calculs relatifs aux nouvelles utilisatrices pour tous les résultats ci-dessous commencent avec la première année faisant l'objet de projections (année de référence plus une) car elle s'appuient sur la différence entre les utilisatrices d'une année à l'autre.

### INTERRUPTION

Les taux d'interruption ont un impact sur les décisions programmatiques que vous prenez. L'interruption sera toujours un facteur à prendre en compte pour les méthodes contraceptives, et ce, pour des raisons diverses : il est possible que les personnes concernées ne soient pas satisfaites de leur méthode ; le partenaire peut ne pas aimer la méthode choisie ; les personnes peuvent être privées de l'accès à une méthode spécifique ; un couple peut souhaiter avoir un autre enfant ; un couple peut passer à une autre méthode ; ou il est probable que l'utilisatrice n'ait plus besoin d'une contraception. En revanche, les prestataires de soins peuvent réduire le nombre d'interruptions en prenant des mesures telles que l'offre de counseling de manière à ce que les clientes interrompent l'utilisation de leur méthode, de manière à que les causes soient abordées en conséquence.

Les taux d'interruption sont calculés ici par l'estimation du pourcentage de l'ensemble des utilisatrices qui cessent d'utiliser pendant une période de 12 mois. Les taux moyens internationaux sont inclus comme valeurs par défaut dans l'outil. Ces taux s'appuient sur les facteurs suivants :

- Les taux d'interruption pour les méthodes contraceptives renouvelables (la pilule, les injectables et les préservatifs) comprennent les pourcentages d'utilisatrices qui cessent de recourir à une méthode au-delà d'une année. Ces chiffres sont tirés d'analyses secondaires de l'EDS.
- Pour le DIU, l'implant, et la MJF, le taux d'interruption est obtenu par le calcul de la valeur réciproque de la durée moyenne d'utilisation (RESPOND Project, 2011), qui est également liée à un facteur de CAP. Les estimations actuelles indiquent que les utilisatrices de DIU emploient cette méthode pendant environ 4.6 ans ; la division de 1 par 4.6 donne le pourcentage d'utilisatrices qui abandonnent cette méthode chaque année. L'interruption de l'utilisation de l'implant est calculée de la même manière que pour le DIU. Les estimations relatives aux implants utilisés pendant cinq ans montrent que les femmes qui y recourent pendant 3.5 ans (encore une fois, la durée d'utilisation est liée au facteur de CAP). La division de 1 par 3.5 donne le pourcentage d'utilisatrices qui abandonnent cette méthode chaque année.
- Pour les femmes qui n'i*nterrompent* pas l'utilisation de la stérilisation ; les taux d'interruption font référence au pourcentage d'utilisatrices qui sont hors du cycle reproductif après l'âge de 49 ans. Les estimations internationales montrent qu'une utilisatrice a recours à la stérilisation pendant environ 10 ans avant de dépasser l'âge de la procréation ; de ce fait, un taux d'interruption par défaut de 10 % pour les utilisatrices de stérilisation est inclus.

#### Lien entre les utilisatrices, les nouvelles utilisatrices et les personnes qui interrompent l'utilisation d'une méthode contraceptive

Le lien entre les utilisatrices, les nouvelles utilisatrices et les personnes qui interrompent l'utilisation d'une méthode contraceptive est simple mais peut prêter à confusion. Examinez l'analogie suivante :

- Si nous remplissons un seau d'eau, nous pouvons considérer que toute l'eau qui se trouve dans le seau représente nos utilisatrices, il s'agit de l'ensemble des personnes qui utilisent une méthode.
- Le pourcentage du seau qui est rempli représente notre TPC ; pour obtenir un TPC plus élevé, nous devons ajouter de l'eau dans le seau (augmenter le nombre d'utilisatrices).
- Cependant, notre seau comporte un petit trou par lequel l'eau coule, et la fuite d'eau correspond aux personnes qui interrompent l'utilisation d'une méthode de contraception, pour des raisons quelconques.
- Pour accroître notre TPC (ou seulement le maintenir au même niveau du fait de l'interruption de l'utilisation d'une méthode), nous devons ajouter de l'eau dans le seau. L'eau qui est ajoutée représente nos **nouvelles utilisatrices** – les individus qui commencent à utiliser une méthode pendant une année donnée.

Si nous devions réduire la quantité d'eau qui s'est évaporée du seau par la fuite (autrement dit, réduire le taux d'interruption), il faudrait moins d'eau pour compenser la fuite (en somme, nous devrions ajouter moins de nouvelles utilisatrices).

#### RETRAITS D'IMPLANTS

Pour la plupart des méthodes contraceptives, l'interruption signifie simplement que la cliente a cessé d'utiliser la méthode de son propre chef ; une cliente arrête de prendre la pilule, par exemple, ou ne revient pas en consultation pour des injections supplémentaires. Cependant, pour l'implant et le DIU, une femme qui souhaite interrompre l'utilisation doit se rendre dans un établissement médical pour un professionnel de la santé lui retire le dispositif. Pour tous les types d'implants, il est important de savoir combien de clientes reviendront chaque année pour le retrait du dispositif. Avec ces informations, les décideurs peuvent planifier et dispenser une formation aux prestataires et répondre à leurs besoins de réapprovisionnement.

En appliquant les taux annuels d'interruption au nombre d'utilisatrices pour chaque type d'implant, nous pouvons avoir une estimation du nombre de clientes qui souhaiteront un retrait pour chaque type d'implant chaque année.<sup>8</sup>

Pour calculer les retraits d'implants, nous appliquons simplement le taux d'interruption au nombre d'utilisatrices, pour une estimation du nombre d'utilisatrices qui cesseront l'utilisation d'une méthode pendant l'année.

La formule de calcul est :

Nombre d'utilisatrices \* Taux d'interruption

#### CONTRACEPTIFS ET FOURNITURES

Les contraceptifs et fournitures pour les MP/LA équivalent simplement au nombre de *nouvelles utilisatrices* lors d'une année donnée. Les besoins en contraceptifs et fournitures pour les MJF, DIU, implants, la stérilisation féminine et stérilisation masculine sont tous calculés de façon identique.

Les besoins en contraceptifs et fournitures pour les méthodes à renouveler sont calculés différemment, dans la mesure où de tels calculs s'appuient sur le nombre d'*utilisatrices.* En conséquence, il est important pour votre programme de tenir compte des gaspillages, surtout parce qu'une cliente peut obtenir des pilules et préservatifs et ne pas les utiliser pour autant. (Cela n'est pas le cas pour les injectables, étant donné qu'ils agissent pendant trois mois entiers une fois qu'ils ont été remis à la cliente). Les utilisatrices de pilules reçoivent généralement des plaquettes pour un cycle de trois mois, et avec de forts taux d'interruption, beaucoup de ces pilules ne sont jamais utilisées. C'est également le cas pour les préservatifs remis aux nouveaux utilisateurs et utilisateurs habituels.

- Les besoins en pilules sont estimés en calculant que l'utilisatrice nécessitera environ 15 cycles par an. Le nombre d'*utilisatrices* lors d'une année donnée est donc multiplié par 15.
- Les besoins en préservatifs sont calculés en multipliant le nombre d'*utilisatrices* par 120 lors d'une année donnée (l'estimation à l'échelle internationale du nombre de préservatifs qu'un/e utilisateur/trice utilisera chaque année).
- Les besoins en injectables (trois-mois) sont calculés en multipliant le nombre d'*utilisatrices* pendant une année donnée par 4 (nombre d'injections dont une utilisatrice aura besoin chaque année)

<sup>8</sup> Reality Check ne fournit pas d'estimations du nombre annuel de retraits pour les DIU, sachant que cette méthode peut être utilisée à long-terme (10 ans voire plus), en comparaison avec la durée d'utilisation moins importante des implants (cinq ans ou moins).

#### AFFICHAGE DES RÉSULTATS EN MATIÈRE DE CONTRACEPTION ET DE COÛTS

Si les Contraceptifs et fournitures ou Les coûts des contraceptifs sont choisis comme résultat de l'affichage, un graphique ne sera pas disponible. En conséquence, le tableau de données s'étendra sur toute la hauteur du Panneau de résultats d'affichage de scénario.

#### **COÛTS**

L'utilisation des données portant sur les contraceptifs et les fournitures, vous pourrez faire des projections sur le coût des produits, ou si vous avez des données plus exhaustives sur le total des coûts de prestation de service par utilisatrice, vous pouvez faire des projections sur le coût total de cette prestation de service pour votre programme. Cela est essentiel pour planifier correctement et plaider en faveur des ressources nécessaires pour la PF.

Les coûts de la contraception, toutes méthodes confondues, sont directement liés aux projections des besoins de produits pour cette année. La formule de calcul des coûts est :

Nombre de produits \* coût unitaire

Les coûts unitaires internationaux moyens des produits et fournitures en dollars US sont inclus par défaut dans Reality Check. Néanmoins, vous pouvez intégrer les estimations des coûts locaux pour chaque méthode. Les coûts fournis ne concernent que les produits, ils ne comprennent pas les prestations de services additionnels et les dépenses de distribution, tels que les salaires du personnel ou les frais de transport pour livrer les produits. Certaines estimations ne sont fondées que sur des moyennes. Pour capter les coûts additionnels tels que les frais d'envoi ou les pertes, vous pouvez majorer ces frais d'un certain pourcentage, en fonction des estimations de votre programme local.

Les sites internet suivants peuvent également être utiles pour les coûts unitaires actuels des produits :

- The International Drug Price Indicator Guide [Indicateur de Prix Internationaux des Médicaments], créé par Management Sciences for Health, disponible via : http://erc.msh.org/ mainpage.cfm?file=1.0.htm&module=DMP&language=%20french
- Le site du RH Interchange, créé par la Coalition pour les produits de la santé de la reproduction, disponible via : http://www.myaccessrh.org/fr/rhi-home
- Fonds des Nations Unies pour la Population (UNFPA) : Prix négociés pour les produits de santé reproductive, disponible via : http://web.unfpa.org/procurement/prices.htm

Vous pourriez également établir une estimation du coût total des services (travail, fournitures, frais généraux, etc.) en modifiant les valeurs par défaut pour inclure les coût unitaire de prestation de chaque service.

Les coûts des ressources comprennent :

- L'outil d'analyse des coûts d'EngenderHealth, disponible via : www.engenderhealth.org/pubs/ quality/ cope.php
- The Family Planning Unit Cost Database [Base de données sur le coût unitaire de la planification familiale], disponible via : http://policytools.futuresinstitute.org/FPUC/more\_ information.aspx

• L'outil de calcul des coûts de la santé reproductive de l'UNFPA qui peut être demandé via : www.unfpa.org/ public/site/global/lang/en/pid/3595#costing

Les prix des produits sont des prix fixes et ne tiennent pas compte de l'inflation.

#### CHARGE DE TRAVAIL

Lorsque vous avez procédé au calcul des tendances passées et aux projections sur ces tendances, vous avez probablement pensé à la capacité actuelle de prestation de services de votre programme. Il est difficile de totalement capter le nombre de clients pour les méthodes à renouveler, en raison des facteurs tels que l'interruption et l'accès communautaire aux pilules et préservatifs. Les estimations des MP/LA sont beaucoup plus fiables, car ce sont des méthodes qui dépendent des prestataires, en conséquence, les clientes devront visiter les sites de prestations de services pour avoir accès aux méthodes.

Pour cette partie, aucune valeur par défaut du nombre d'établissements n'a été fournie ; vous devez intégrer les chiffres actuels du *nombre approximatif des sites en mesure de fournir les services*. Avec ces informations, Reality Check va estimer le nombre moyen de clientes bénéficiant de services dans chaque établissement chaque mois, et par méthode.

#### Méthodes à courte durée d'action (renouvellement)

La formule pour le calcul du nombre de clientes par mois, par site pour les méthodes à renouveler est la suivante :

> (Nombre d'utilisatrices \* nombre de visites par an)/ (Nombre de sites en mesure d'assurer les services)

> > 12

Étant donné que les pilules et préservatifs sont disponibles par l'intermédiaire de points de distribution communautaire tels que les pharmacies, le choix du mode d'utilisation de ce champ vous appartient. Si X agents de santé communautaire fournissent des préservatifs dans la région qui vous intéresse, par exemple, X pourrait être le chiffre de sites pour les préservatifs étant donné que chaque agent fonctionne comme un site de services. Dans la mesure où les MP/LA sont tributaires des prestataires et sachant que les clientes ont accès à ces méthodes à l'échelon des sites, pour être cohérent, vous pouvez vous concentrer sur la distribution sur site (au lieu de tenir de la distribution communautaire également).

#### MP/LA et MJF

Les MP/LA et MJF (également connues comme Collier du cycle) ne nécessitant pas de visites pour renouvellement, le nombre de clientes pour ces méthodes est calculé en utilisant le nombre de *nouvelles utilisatrices* lors d'une année donnée au lieu du nombre d'utilisatrices. La formule pour ces méthodes est :

> (Nombre de nouvelles utilisatrices \* nombre de visites par an)/ (Nombre de sites en mesure de fournir ces services)

> > 12

Les chiffres estimatifs du nombre de clientes pour les MP/LA étant liés à ceux des nouvelles utilisatrices, et sachant que les nouvelles utilisatrices se rendent sur un site pour une insertion ou intervention (qui dépend d'un prestataire), ces estimations seront plus précises que celles des méthodes à courte durée d'action.

Lorsque l'on examine les données relatives à la prestation de services, il est encore une fois important de réfléchir aux questions évoquées précédemment comme par exemple, le nombre de sites ou de prestataires formés, etc. Les capacités existantes ou attendues peuvent s'avérer insuffisantes pour fournir des services pour la projection du nombre de clientes ; il se peut donc que des ressources et interventions soient nécessaires pour développer la capacité à fournir ces services. Parmi les questions que ces données peuvent soulever figurent les suivantes :

- Est-il possible d'offrir des services d'implants pour davantage de clientes ?
- Quels sont les meilleurs horaires pour les services d'implants –quotidien, ou peut-être une fois par semaine seulement ?

## RÉSULTATS DE L'AFFICHAGE DU PLAIDOYER ET MÉTHODOLOGIE

#### COUPLES-ANNÉES DE PROTECTION

Reality Check procède à une estimation du CAP en fonction des résultats relatifs aux produits. Bien que le CAP pour les méthodes à renouveler soit calculé en divisant les produits par le facteur CAP, le CAP pour les MP/LA et pour la MJF est calculé par la multiplication des produits par le facteur CAP ; cela s'explique par le fait qu'un produit (tel que le DIU) fournit une protection plus durable qu'une méthode contraceptive à renouveler.

Pour les méthodes à courte durée d'action, la formule de calcul du CAP est :

Nombre de produits/facteur de CAP

Pour les MP/LA de même que la MJF, la formule de calcul du CAP est :

Nombre de produits \* facteur de CAP

#### GROSSESSES NON PLANIFIÉES ÉVITÉES

À l'occasion du calcul du nombre de grossesses non planifiées évitées, veuillez tenir compte la part de femmes qui seraient tombées enceintes si elles n'avaient pas utilisé leur méthode de PF actuelle, ainsi que le pourcentage d'utilisatrices qui subiront un échec de leur méthode contraceptive qui a entraînera une grossesse non planifiée.

Par conséquent, le nombre de grossesses non planifiées évitées pour chaque méthode est calculé ainsi :

> (Nombre d'utilisatrices \* taux de grossesse) – (Nombre d'utilisatrices \* taux d'échec d'une méthode spécifique)

Le taux de grossesse fait référence à la part de femmes en âge de procréer qui, si elles n'utilisent pas une méthode de PF, tomberait enceinte lors d'une année donnée. Les taux d'échec liés à des

méthodes spécifiques, selon Trussell (2011) (stérilisations masculine et féminine, implants) et Cleland et al. '2006) (DIU, injectables, pilules, préservatifs, méthodes traditionnelles),<sup>9</sup> indiquent le pourcentage d'utilisatrices de chaque méthodes qui subiront un échec dans l'utilisation d'une méthode (tomberont enceinte) lors d'une année donnée ; les valeurs par défaut figurant dans l'outil s'appuient sur une hypothèse d'utilisation normale plutôt que parfaite. Un taux de grossesse par défaut de 310 pour 1 000 femmes sexuellement actives, les femmes non fertiles qui ne souhaitent pas tomber enceintes sont incluses dans l'outil (STEP UP, 2014).

Avec ce calcul, on suppose que

- Toutes les utilisatrices sont actives sexuellement.
- À défaut d'utiliser leur méthode actuelle, les utilisatrices auraient recours à une autre méthode.
- Toutes les grossesses vécues par les utilisatrices de la contraception ne seraient pas planifiées.

#### AVORTEMENTS ÉVITÉS

Lorsqu'elles sont confrontées à une grossesse non planifiée, de nombreuses femmes ont recours à l'avortement, même dans les contextes où l'avortement n'est pas disponible dans des conditions sûres et/ou légales. La prévention des grossesses non désirées par la PF permet également de prévenir les avortements.

Pour calculer le nombre d'avortements évités du fait de la PF, Reality Check inclut un ratio d'avortement spécifique à la région. Le ratio d'avortement fait référence au pourcentage connu de grossesses non désirées qui aboutissent à un avortement provoqué (par opposition au taux d'avortement qui porte sur le nombre approximatif d'avortements pour 1 000 femmes). Il est difficile de mesurer l'avortement étant donné qu'il est souvent effectué dans des circonstances illégales et peut être la cause d'embarras chez les personnes interrogées.

Le nombre d'avortements évités est calculé de la manière suivante :

Nombre de grossesses non planifiées évitées \* % de grossesses non planifiées se terminant par un avortement /100

Veuillez noter que les ratios d'avortement par défaut inclus dans cet outil donnent estimation du pourcentage des grossesses non planifiées qui aboutissent à un avortement, ces ratios sont beaucoup plus élevés que le pourcentage de l'ensemble des grossesses qui se terminent par un avortement.

### AVORTEMENTS À RISQUES ÉVITÉS

Tous les avortements provoqués ne sont pas effectués dans des conditions risquées. Le nombre d'avortements à risques évités est calculé par la formule suivante :

Avortements évités \* (% d'avortements risqués /100)

<sup>9</sup> Les données de Cleland et al. sont tirées de celles qui concernent les femmes des pays en voie de développement. Lorsqu'elles sont disponibles les éléments tirés de Cleland et al. sont utilisées.

#### NAISSANCES VIVANTES ÉVITÉES

Pour avoir une estimation du nombre de naissances vivantes évitées, nous devons tenir compte du nombre de grossesses non planifiées évitées, ensuite appliquer le pourcentage de grossesses non planifiées qui auraient pu aboutir à une naissance. Du nombre total de naissances, nous soustrayons le nombre de grossesses qui auraient abouti à une mort-naissance pour avoir une estimation du nombre de naissances vivantes évitées.

Le nombre de naissances vivantes est calculé par la formule suivante :

–

Nombre de grossesses non planifiées évitées

 $\overline{\phantom{a}}$ 

\* % de grossesses non planifiées aboutissant à une naissance

(Nombre de grossesses non planifiées évitées \* % de grossesses non planifiées aboutissant à une naissance) \* (Taux de mortinatalité/1,000)

#### MORTS MATERNELLES ÉVITÉES

Pour calculer le nombre de morts maternelles évitées par le biais de la PF, nous appliquons un ratio de mortalité maternelle national (morts pour 100 000 naissances vivantes) au nombre de naissances vivantes.

Le nombre de morts maternelles évitées est calculé comme suit :

Nombre de naissances vivantes évitées \*

(Ratio de mortalité maternelle/100 000)

## AJOUTER UN NOUVEAU SCÉNARIO

Les onglets correspondant aux scénarios se trouvent juste en dessous du Menu principal et au-dessus du Panneau de configuration des scénarios (positionné au bord à gauche de l'application) et le Panneau d'affichage des résultats de scénario (positionné au bord à droite de l'application).

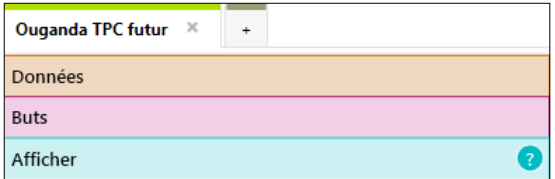

Vous pouvez ajouter un nouveau scénario dans le même projet Reality Check en cliquant sur l'onglet qui comporte l'icône plus + . Lorsque des scénarios multiples sont créés, le scénario « Actif » est indiqué par un onglet blanc avec une rayure de couleur vert dans la partie supérieure.

Lorsque des scénarios multiples sont créés, un onglet sur la Visualization combine sera disponible, à l'extrême droite des onglets sur les scénarios. En choisissant cet onglet, vous avez la possibilité de créer un seul graphique et/ou un tableau de données pour comparer les résultats de différents scénarios ouverts.

## COMPARER LES RÉSULTATS DE DIFFÉRENTS SCÉNARIOS

#### PANNEAU DE CONFIGURATION DE VISUALISATION COMBINÉE

Lorsque deux ou plusieurs scénarios sont ouverts, l'onglet de la Visualisation combinée sera affiché à l'extrême droite de la section sur les onglets relatifs aux scénarios. En cliquant sur cet onglet, vous ouvrirez la section sur la configuration de visualisation combinée dans le panneau de configuration du scénario. Cette partie comprend les options suivantes :

- Choisir le but —sélectionnez l'objectif sur lequel s'appuieront vos projections pour les scénarios choisis.
- Choisir le résultat —sélectionnez le résultat d'affichage sur lequel s'appuieront vos projections pour les scénarios choisis.
- Méthode à étudier —sélectionnez une seule méthode à afficher ou sélectionnez une des options de résumé.
- Année de début/Année de fin —définissez la fourchette d'années pour vos projections.

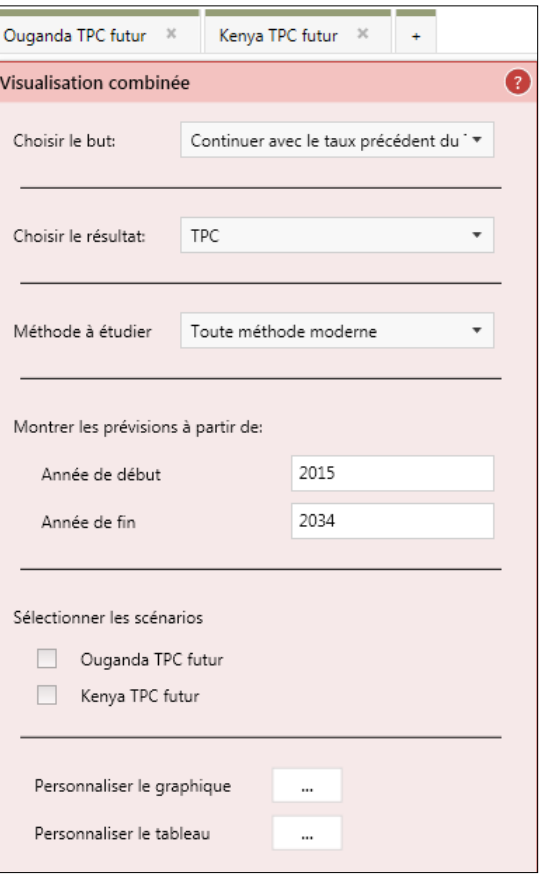

• Selectionner les scénarios —cochez les cas pour choisir les scénarios à afficher dans le panneau d'affichage des résultats de scénario ; tous les scénarios ouverts seront affichés.

# BIBLIOGRAPHIE ET RESSOURCES **COMPLÉMENTAIRES**

## BIBLIOGRAPHIE

Cleland, J., Ali, M. M., et Shah, I. 2006. Dynamics of contraceptive use. En : UN Department of Economic and Social Affairs, Population Division, *Levels and trends of contraceptive use as assessed in 2002*, pp. 87–115—Tableau 22 : Median of 12-month use-failure rates among married women in 18 developing countries, p. 98.

Cousens, S., Blencowe, H., Stanton, C., Chou, D., Ahmed, S., Steinhardt, L., et al. 2011. National, regional, and worldwide estimates of stillbirth rates in 2009 with trends since 1995: A systematic analysis. *Lancet* 377(9774)1319–1330.

Family Planning Logistics Management (FPLM). 2000. *Contraceptive forecasting handbook for family planning and HIV/AIDS prevention programs.* Arlington, VA: FPLM/John Snow, Inc., pour l'Agence des États-Unis pour le développement international.

Fonds des Nations Unies pour la Population (UNFPA). 2014. *Reproductive Health Interchange.* Copenhague, Danemark. Disponible en ligne via : http://www.myaccessrh.org/rhi-home.

International Planned Parenthood Federation (IPPF). [Pas de date]. *Glossary of sexual and reproductive health terms.* Consulté le 15 février 2010, via www.ippf.org/en/Resources/Glossary. htm.

Lundgren, R., Sinai, I., Jha, P., Mukabatsinda, M., Sacieta, L., et León, F. R. 2012. Assessing the effect of introducing a new method into family planning programs in India, Peru, and Rwanda. *Reproductive Health* 9:17.

MEASURE DHS. 2013. *DHS overview.* Consulté le 2 décembre 2013, via http://www. measuredhs.com/What-We-Do/Survey-Types/DHS.cfm.

MEASURE Evaluation Population and Reproductive Health. 2013. *Family planning and reproductive health indicators database.* Chapel Hill, NC: MEASURE Evaluation.

Organisation des Nations Unies, Département des Affaires économiques et sociales, Division de la population. 2012. *World contraceptive use 2012.* New York.

Organisation des Nations Unies, Département des Affaires économiques et sociales, Division de la population. 2013. *World population prospects: The 2012 revision.* New York. Disponible en ligne via : http://esa.un.org/unpd/wpp/index.htm.

Organisation mondiale de la santé (OMS). 2010. *Tendances de la mortalité maternelle sur la période 1990-2008. Estimations établies par l'OMS, l'UNICEF, l'UNFPA, et la Banque mondiale.* Genève.

The RESPOND Project. 2011. *New developments in the calculation and use of couple-years of protection (CYP) and their implications for the evaluation of family planning programs: Meeting highlights.* New York: EngenderHealth. Disponible via : http://www.respond-project.org/pages/ files/4\_result\_areas/Result\_1\_Global\_Learning/LA\_PM\_CoP/CYP-Meeting-Report-Final.pdf.

Reproductive Health Supplies Coalition. (Coalition pour les produits de la santé de la reproduction) 2013. *Contraceptive implants.* Caucus on New and Underserved Reproductive Health Technologies: Product Brief. [Les implants contraceptifs. Caucus sur les technologies de

santé reproductive, nouvelles et sous-utilisées : Dossier produit]. Washington, DC ou, http://www.rhsupplies.org/fileadmin/user\_upload/RHSC\_tech\_briefs\_PDFs/French/rhsc-briefcontraceptive-implants\_A4\_FRENCH.pdf

Sedgh, G., Singh, S., Shah, I. H., Ahman, E., Henshaw, S. K., et Bankole, A. 2012. Induced abortion: incidence and trends worldwide from 1995-2008. *Lancet* 379(9816):625–632.

Singh, S., et Darroch, J. E. 2012. *Adding it up: Costs and benefits of contraceptive services— Estimates for 2012.* New York: Guttmacher Institute and United Nations Population Fund (UNFPA).

Strengthening Evidence for Programming on Unintended Pregnancy (STEP UP). 2014. *Measuring the impact of contraceptive use on unintended pregnancy and other health outcomes.* New York: Population Council.

Trussell, J. 2011. Contraceptive failure in the United States. *Contraception* 83(5):397–404.

U.S. Agency for International Development (USAID). (Agence des États-Unis pour le développement international) 2009. USAID's family planning guiding principles and U.S. legislative and policy requirements. Washington, DC. Consulté via http://www.usaid.gov/whatwe-do/global-health/family-planning/voluntarism-and-informed-choice.

## RESSOURCES COMPLÉMENTAIRES

Plusieurs autres outils peuvent être utilisés comme compléments de Reality Check. Il s'agit entre autres du module FamPlan de Spectrum, qui a été élaboré par le Policy Project (Futures Group International) ; Cast Cost, conçu par les Centres américains pour le contrôle et la prévention des maladies ; la calculatrice Impact2 créée par Marie Stopes International ; et Pipeline élaboré par le projet USAID|DELIVER (John Snow Inc.). Pour avoir les descriptions intégrales de même que les informations sur des outils complémentaires pouvant être utilisés pour la planification et le plaidoyer dans le cadre des programmes de PF, veuillez-vous reporter à :

Godbole, R., et Smith, E. 2012. *Crosswalk of family planning tools: A guide to costing, planning, and impact analysis tools.* Washington, DC: Futures Group, Health Policy Project.

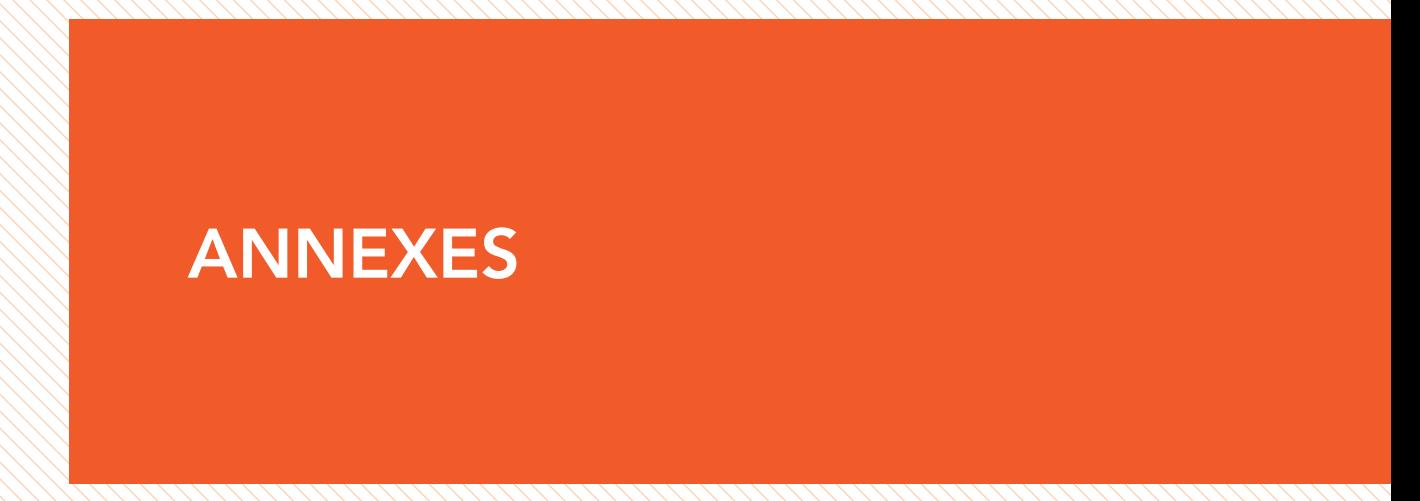

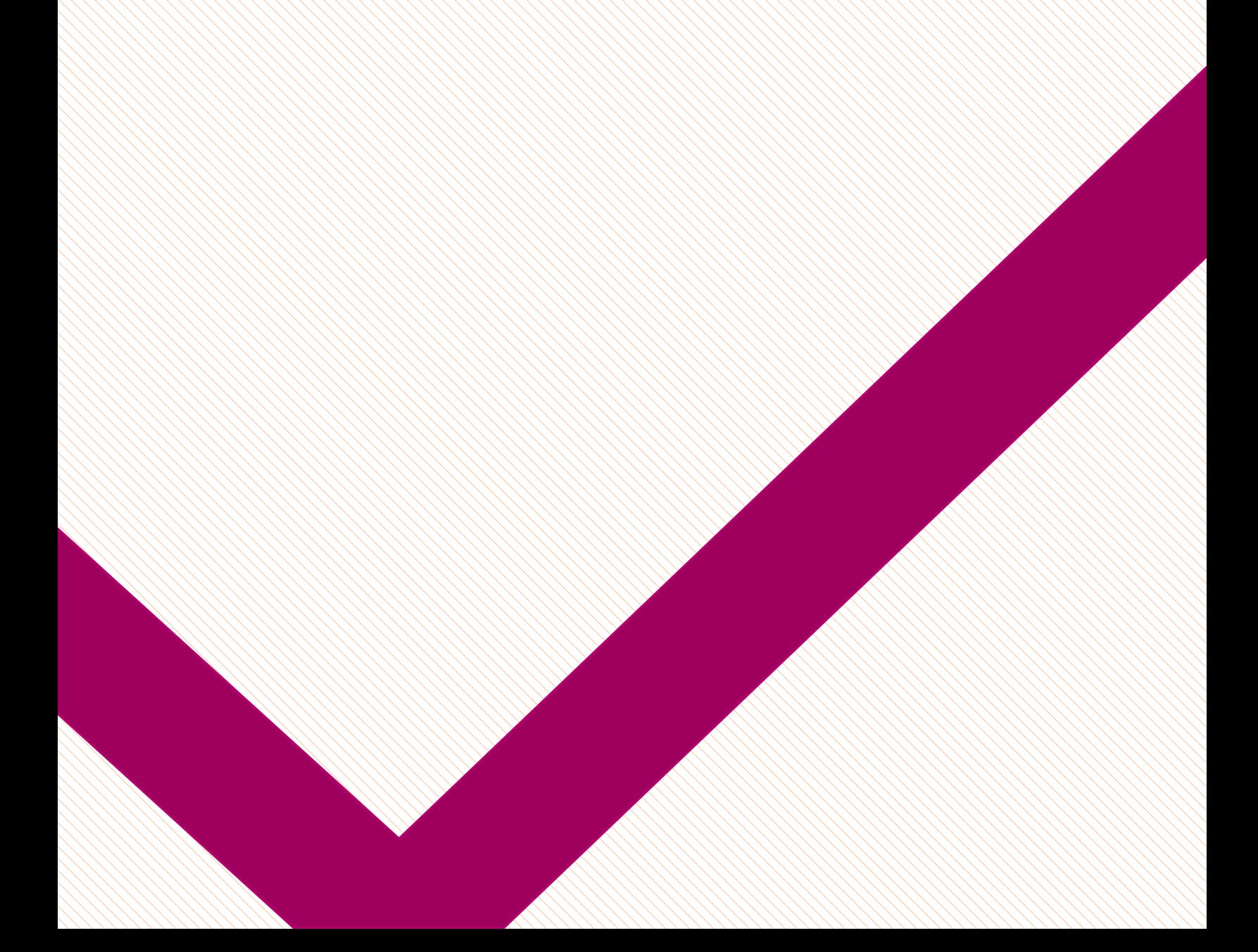

## ANNEXE 1 : DÉFINITIONS, SIGLES ET FORMULES

#### AVORTEMENTS À RISQUES

Interruption d'une grossesse non désirée effectuée soit par des personnes dépourvues des compétences nécessaires ou étant dans un environnement qui n'est pas conforme aux normes médicales élémentaires, ou les deux (Sedgh et al., 2012). Dans Reality Check, les avortements à risques sont calculés ainsi :

Avortements évités \* (% d'avortements à risques/100)

#### BESOIN NON SATISFAIT EN MATIÈRE DE CONTRACEPTION

Le nombre ou pourcentage de femmes actuellement mariées ou en union libre qui sont en mesure de procréer et souhaitent soit interrompre soit reporter leur grossesse, mais n'utilisent pas de méthode contraceptive à l'heure actuelle. Le nombre total de femmes dont les besoins de PF ne sont pas satisfaits comprend deux groupes de femmes : celles dont les besoins de limitation ne sont pas satisfaits (c'est-à-dire qui ne souhaitent pas d'autres naissances) et celles dont les besoins d'espacement ne sont pas satisfaits (c'est-à-dire celles qui souhaitent une autre naissance, mais après un certain temps) (MEASURE Evaluation Population and Reproductive Health, 2013).

#### COUPLES-ANNÉES DE PROTECTION (CAP)

La quantité de contraception nécessaire pour protéger un couple de la grossesse pendant une année, en fonction du volume de l'ensemble des contraceptifs vendus ou distribués à des clients pendant une année. Il est calculé en multipliant la quantité de chaque méthode distribuée aux clients par un facteur représentant le nombre d'unités requises pour protéger un couple pendant une année, pour obtenir une estimation de la durée de la protection contraceptive fournie par chaque unité de cette méthode. Le calcul prend en compte le fait que certaines méthodes, comme les préservatifs et les contraceptifs oraux, peuvent être mal utilisés et ensuite abandonnés, ou que les DIU et les implants puissent être retirés avant la fin de leur cycle de vie (RESPOND Project, 2011). Le CAP est généralement utilisé pour évaluer les avancées du programme, et non pour la planification de la prestation de service.

#### ENQUÊTE DÉMOGRAPHIQUE ET DE SANTÉ (EDS)

Un programme permanent d'enquêtes représentatives menées auprès des ménages qui fournissent des données pour un large éventail d'indicateurs de suivi et d'évaluation d'impact dans les domaines ayant trait à la population, à la santé et à la nutrition. Ces enquêtes sont mises en œuvre par le projet EDS et des organisations partenaires (Measure DHS, pas de date). Les données de l'EDS figurent dans les rapports EDS accessibles via www.measuredhs.com.

#### FAUSSE-COUCHES/MORTINAISSANCES

Morts tardives des fœtus pesant au moins 1 000 grammes ou survenant à la 28è semaine de gestation voire au-delà. (Cousens et al., 2011).

#### FEMMES EN ÂGE DE PROCRÉER (FAP)

Nombre de femmes en âge de procréer (âgées de 15 à 49 ans) (FPLM, 2000).

#### FEMMES MARIÉES EN ÂGE DE PROCRÉER (FMAP)

Les femmes âgées de 15 à 49 ans qui sont mariées ou vivent avec un partenaire masculin (dans le cadre d'une union libre). Le nombre de FMAP est souvent utilisé comme estimation du pourcentage de femmes en âge de procréer (FAP) qui courent potentiellement un risque de tomber enceintes (FPLM, 2000). (Ce chiffre est également connue comme « les femmes mariées actuellement. »)

#### GAMME DE MÉTHODES CONTRACEPTIVES

La gamme de méthodes contraceptives utilisées par la population, exprimée en pourcentage représenté par chaque méthode par rapport à l'ensemble des méthodes utilisées (FPLM, 2000). Si, par exemple, une méthode particulière est utilisée par 5 % des femmes, et le TPC pour la population suivie est de 30 %, alors cette méthode comprend 16.7 % du total de la gamme contraceptive (5/30).

#### MÉTHODES CONTRACEPTIVES MODERNES

Les préservatifs, les injectables, implants, DIU, contraceptifs oraux et autres méthodes hormonales, méthodes vaginales (spermicides, diaphragmes, ou capes cervicales), la méthode des jours fixes et la stérilisation masculine ou féminine.

#### MÉTHODES DE CONTRACEPTION TRADITIONNELLE

Méthodes non renouvelables comme l'abstinence périodique et postpartum, l'abstinence totale pour des raisons liées à la contraception, le retrait, la douche vaginale et d'autres méthodes populaires (IPPF, [pas de date]).

#### MÉTHODE DES JOURS FIXES (MJF)

Une méthode par laquelle une femme suit l'estimation des niveaux élevés- et faibles de fertilité pendant son cycle menstruel, en utilisant souvent un dispositif dénommé Collier du Cycle (Lundgren et al., 2012).

## MÉTHODES PERMANENTES ET À LONGUE DURÉE D'ACTION (MP/LD)

Les méthodes contraceptives qui fournissent la plus longue durée de protection – l'implant hormonal et le DIU (tous deux des méthodes à longue durée d'action), ainsi que la stérilisation masculine (vasectomie) et stérilisation féminine (toutes deux des méthodes permanentes).

#### NOUVELLES UTILISATRICES

Les nouvelles utilisatrices sont toutes les personnes qui commencent à utiliser une méthode lors d'une année donnée. Le formule de calcul du nombre de nouvelles utilisatrices lors d'une année donnée dans Reality Check est :

(Nombre d'utilisateurs pendant l'année en cours – nombre d'utilisateurs pour l'année précédente)

+ (Nombre d'utilisateurs au cours de l'année précédente \* taux d'interruption)

Même si un individu a utilisé une méthode et passe à une autre méthode, elle/il sera considéré comme nouvel/le utilisateur/trice de cette méthode pendant l'année durant laquelle elle/il commence à l'utiliser.

#### PRODUITS ET FOURNITURES

Les fournitures (paquets de pilules, injections, DIU, équipements chirurgicaux, etc.) sont nécessaires pour fournir une protection contraceptive pour un an.

#### RATIO D'AVORTEMENT

Le nombre d'avortements provoqués pour 100 grossesses non planifiées. Dans Reality Check, ce ratio est utilisé pour calculer le nombre d'avortements provoqués évités par un scénario spécifique de PF, en utilisant la formule suivante :

Nombre de grossesses non planifiées évitées

\* (ratio d'avortement/100)

#### RATIO DE MORTALITÉ MATERNELLE

Le nombre de morts maternelles pour 100 000 naissances vivantes. Dans Reality Check, le ratio est utilisé pour calculer le nombre de morts maternelles évitées, utilisant la formule suivante :

Nombre de naissances vivantes évitées \* ratio de mortalité maternelle

#### RECENSEMENT

Un dénombrement complet de la population obtenu par un bureau de recensement national tous les 10 ans. Un recensement détaille la structure des âges et sexes d'une population nationales et divers sous-groupes de populations, en fournissant des chiffres pour les femmes en âge de procréer (FAP) et des femmes mariées en âge de procréer (FMAP) ou un pourcentage de personnes vivant en concubinage (FPLM, 2000).

#### TAUX D'ÉCHEC

Le pourcentage de femmes confrontées à une grossesse non désirée pendant la première année d'utilisation d'une méthode contraceptive spécifique. Le taux d''échec est l'inverse du taux d'efficacité. Les données sont disponibles pour une utilisation classique et une utilisation parfaite de la contraception. (Trussell, 2011).

#### TAUX D'INTERRUPTION

La probabilité cumulative que les personnes bénéficiant d'une méthode contraceptive interrompront l'utilisation d'une méthode après une période précise (un an, par exemple). C'est l'inverse du taux de poursuite (MEASURE Evaluation Population and Reproductive Health, 2013).

#### TAUX DE CROISSANCE DE LA POPULATION

Taux de croissance annuel de la population, calculé par la soustraction du nombre de décès au nombre de naissances à laquelle on ajoute la migration, ou le taux le plus communément disponible d'accroissement naturel, qui est le résultat de la soustraction du nombre de décès à celui des naissances. Ces taux mesurent la croissance d'une population entière et peuvent légèrement varier par rapport au taux de croissance des FAP (FPLM, 2000).

#### TAUX DE GROSSESSE

Le pourcentage de femmes sexuellement actives, en âge de procréer qui tomberont enceintes pendant une année donnée si elles n'utilisent pas la contraception (STEP UP, 2014). Dans Reality Check, ce taux est utilisé pour calculer le nombre de grossesses non planifiées évitées, en utilisant la formule suivante :

(Nombre d'utilisatrices \* taux de grossesse)

– (Nombre d'utilisatrices \* taux d'échec d'une méthode spécifique)

#### TAUX DE PRÉVALENCE CONTRACEPTIVE (TPC)

Le pourcentage de femmes en âge de procréer qui utilisent (ou dont le partenaire utilise) une méthode contraceptive à un moment donné, presque toujours donné pour les femmes mariées ou en union libre. En général, le TPC comprend toutes les méthodes contraceptives (modernes et traditionnelles) mais elle peut inclure les méthodes modernes uniquement (MEASURE Evaluation Population and Reproductive Health, 2013). Cette information peut généralement être trouvée par le biais de recensement de la population tels que l'Enquête démographique et de santé (EDS) ou les enquêtes nationales à indicateurs multiples (MICS).

#### UTILISATEURS/TRICES

Les personnes utilisant une méthode contraceptive spécifique lors d'une année donnée (également dénommés comme clients), les nombres d'utilisateurs sont calculés en utilisant la formule suivante :

taux de prévalence contraceptive (TPC)

\* nombre de femmes en âge de procréer ou femmes mariées en âge de procréer au sein d'une population

## ANNEXE 2 : SOURCES DE DONNÉES PAR DÉFAUT DANS L'OUTIL REALITY CHECK

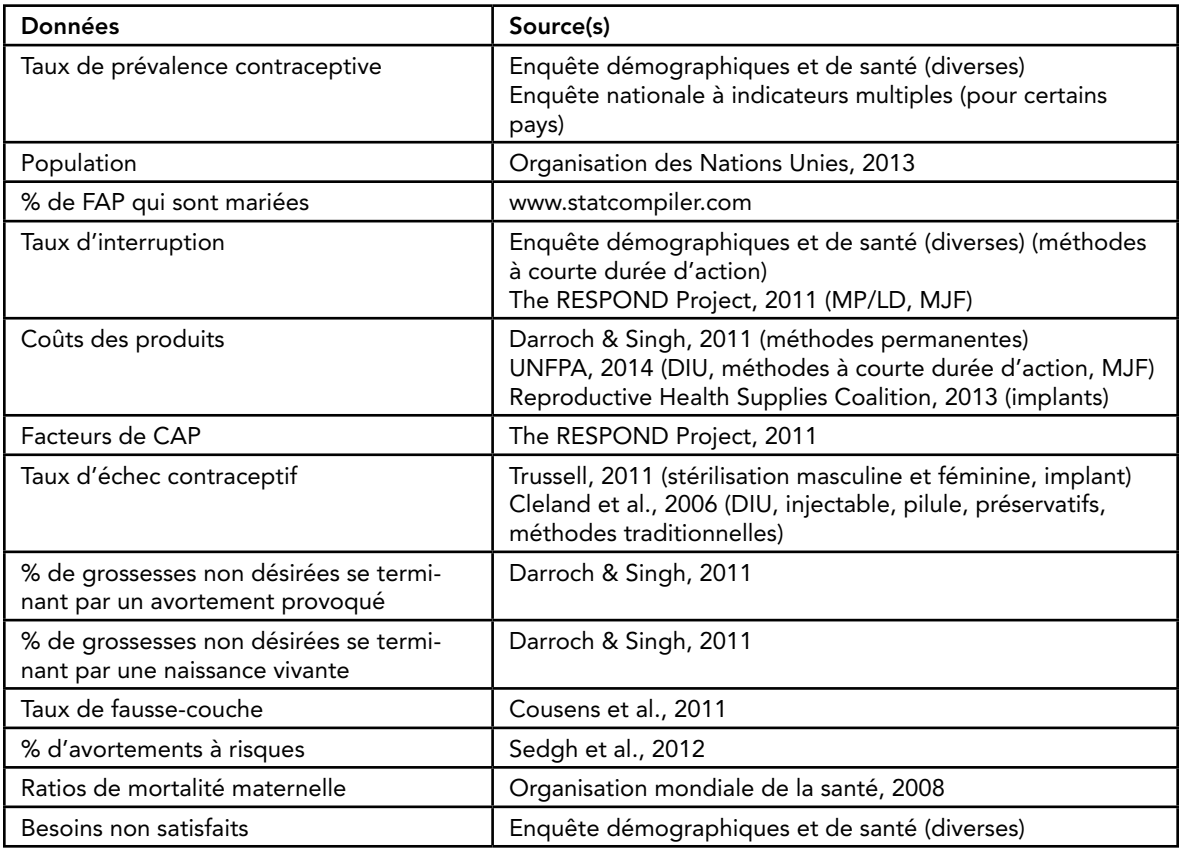

## ANNEXE 3 : FOIRE AUX QUESTIONS

Les questions ci-dessous soulèvent les problèmes les plus fréquemment rencontrés lors de l'utilisation de Reality Check. Pour une aide complémentaire ou pour faire part de commentaires/remarques sur l'outil, n'hésitez pas à contacter le Projet RESPOND info@ respondproject.org.

#### Question

Est-ce que je peux utiliser Reality Check sur mon ordinateur Apple ?

#### Réponse

Reality Check est une application Windows qui ne peut être utilisée que sur des ordinateurs ayant pour système d' Windows. Cependant, si vous avez le logiciel Parallels sur votre ordinateur Apple, vous pourrez utiliser Reality Check par le biais de ce programme.

#### Question

J'ai procédé aux changements pour les apports de données, mais à présent je veux repasser aux valeurs par défaut.

#### Réponse

Tout changement effectué sur les apports de données ne modifiera pas la base de données sousjacente des données par défaut. Pour revenir aux valeurs par défaut, il faut simplement ouvrir le Scénario ou Projet Reality Check.

#### Question

Le panneau d'affichage des résultats de scénario indique « en attente d'informations. »

#### Réponse

Assurez-vous d'avoir fait les choix pour le Pays d'intérêt (sous la catégorie Données), d'avoir choisi au moins un objectif à tester pour l'avenir (sous-catégorie Objectifs) et que vous ayez choisi un résultat à afficher (sous la catégorie « Affichage »)

#### Question

Quand je clique sur la case Charge de Travail, aucun résultat n'apparaît.

#### Réponse

Assurez-vous d'avoir saisi le nombre de structures en mesure de fournir chaque méthode par le bouton Configuration Avancée [...] .

#### Question

Les résultats portant sur la poursuite des tendances passées pour mes projections sont tous égaux à zéro.

#### Réponse

Vérifiez les données du TPC par le biais de l'écran de données ; si seulement un point de données de TPC est disponible pour votre pays, aucune projection sur les tendances passées ne peut être calculée.

#### **Question**

Le TPC pour la dernière année de mon objectif affiché dans mon tableau/graphique ne correspond pas à l'objectif I fixé sur l'écran des Objectifs.

#### Réponse

Vérifiez que vous ayez bien choisi la bonne option sous l'indication Montrer . Si votre objectif concerne l'ensemble des méthodes, assurez-vous d'avoir choisi Toutes les méthodes . Si votre objectif concerne seulement les méthodes modernes, choisissez les Méthodes modernes .

440 Ninth Avenue New York, NY 10001 info@engenderhealth.org Téléphone : 1-800-564-2872 ou 212-561-8000 Fax : 212-561-8067